## <span id="page-0-0"></span>**Dell™ Studio XPS™ 7100** 서비스 설명서

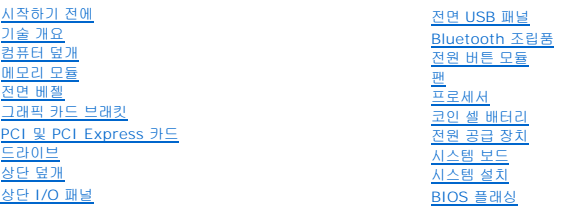

## 주**,** 주의 및 경고

주**:** "주"는 컴퓨터를 보다 효율적으로 사용할 수 있는 중요 정보를 제공합니다.

주의**: "**주의**"**는 하드웨어의 손상 또는 데이터 유실 위험을 설명하며 이러한 문제를 방지할 수 있는 방법을 알려줍니다**.**

경고**: "**경고**"**는 재산상의 피해나 심각한 부상 또는 사망을 유발할 수 있는 위험이 있음을 알려줍니다**.**

#### 이 문서의 정보는 사전 통보 없이 변경될 수 있습니다**. © 2010 Dell Inc.** 저작권 본사 소유**.**

Dell Inc.의 서면 승인 없이 어떠한 경우에도 무단 복제하는 것을 엄격히 금합니다.

본 설명서에 사용된 상표: Dell, DELL 로고 및 Studio XPS는 Dell Inc.의 상표입니다. AMD는 Advanced Micro Devices, Inc.의 등록 상표입니다. M**icrosoft, Windows 및 Windows** 버튼 로고는 미국 및/또는<br>기타 국가에서 Microsoft Corporation의 상표 또는 등록 상표입니다.

본 설명서에서 특정 회사의 표시나 제품 이름을 지칭하기 위해 기타 상표나 상호를 사용할 수도 있습니다. Dell Inc.는 자사가 소유하고 있는 것 이외에 기타 모든 상표 및 상호에 대한 어떠한 소유권도 없습니다.

2010년 5월 Rev. A00

모델: D03M 시리즈 종류: D03M002

# <span id="page-1-0"></span>시작하기 전에

**Dell™ Studio XPS™ 7100** 서비스 설명서

- [기술 사양](#page-1-1)
- [권장 도구](#page-1-2)
- [컴퓨터 끄기](#page-1-3)
- [안전 지침](#page-1-4)

이 설명서에서는 컴퓨터의 구성요소를 분리 및 장착하는 지침에 대해 설명합니다. 특별한 언급이 없는 한, 각 절차의 전제 조건은 다음과 같습니다.

- l <mark>컴퓨터 끄기</mark> 및 [안전 지침에](#page-1-4) 설명된 단계를 수행했습니다.
- <sup>l</sup> 컴퓨터와 함께 제공된 안전 정보를 읽었습니다*.*
- <sup>l</sup> 분리 절차를 역순으로 수행하여 구성 요소를 다시 장착하거나 (별도로 구입한 경우) 해당 구성 요소를 설치할 수 있습니다.

### <span id="page-1-1"></span>기술 사양

컴퓨터의 기술 사양에 관한 정보는 **support.dell.com/manuals**에서 설치 안내서를 참조하십시오.

### <span id="page-1-2"></span>권장 도구

이 설명서의 지침에 다음 도구가 필요할 수 있습니다.

- l 소형 일자 드라이버
- l 소형 십자 드라이버
- l 플라스틱 스크라이브
- <sup>l</sup> **support.dell.com**에서 제공하는 BIOS 실행 업데이트 프로그램

### <span id="page-1-3"></span>컴퓨터 끄기

주의**:** 데이터 손실을 방지하려면 컴퓨터를 끄기 전에 열린 파일을 모두 저장한 후 닫고 열린 프로그램을 모두 종료하십시오**.**

- 1. 열려 있는 모든 파일을 저장하고 닫은 다음 사용 중인 모든 프로그램을 종료합니다.
- 2. 컴퓨터를 종료합니다.

 $\overline{\mathsf{A}}$  작  $\overline{\mathsf{B}}$  을 클릭하고 종료를 클릭합니다.

- 3. 운영체제 종료 프로세스가 완료되면 컴퓨터가 꺼집니다.
- 4. 컴퓨터의 전원이 꺼져 있는지 확인합니다. 운영체제를 종료할 때 컴퓨터가 자동으로 꺼지지 않으면 컴퓨터가 꺼질 때까지 전원 버튼을 계속 누르고 있습니다.

## <span id="page-1-4"></span>안전 지침

컴퓨터가 손상되는 것을 방지하고 안전하게 작업하려면 다음 안전 지침을 따르십시오.

- 경고**:** 컴퓨터 내부 작업을 시작하기 전에 컴퓨터와 함께 제공된 안전 정보를 읽어보십시오**.** 추가 안전 모범 사례에 대한 자세한 내용은 **Regulatory Compliance (**규정 준수**)** 홈페이지**(www.dell.com/regulatory\_compliance)**를 참조하십시오**.**
- 주의**:** 인증된 서비스 기술자만이 컴퓨터를 수리해야 합니다**. Dell**™의 승인을 받지 않은 서비스 작업으로 인한 손상에 대해서는 보증을 받을 수 없습니다**.**
- 주의: 케이블을 분리할 때 케이블을 잡지 말고 커넥터나 당김 탭을 잡고서 빼냅니다. 일부 케이블에는 잠금 장치가 있는 커넥터가 달려 있습니다. 이러한 종류의 케<br>이블을 분리할 때는 잠금 탭을 누르고 빼냅니다. 커넥터를 잡아 당길 때 커넥터 핀이 구부러지지 않도록 평평하게 하십시오. 케이블을 연결하기 전에 두 커넥터의 방<br>향이 올바로 조정되었는지도 확인합니다.

#### 주의**:** 컴퓨터가 손상되지 않도록 하려면 컴퓨터 내부에서 작업하기 전에 다음 단계를 수행하십시오**.**

- 1. 컴퓨터 덮개의 긁힘을 방지하기 위해 작업대 표면이 평평하고 깨끗한지 확인합니다.
- 2. 컴퓨터([컴퓨터 끄기](#page-1-3) 참조) 및 장착된 모든 장치의 전원을 끕니다.

### 주의**:** 네트워크 케이블을 분리하려면 먼저 컴퓨터에서 케이블을 분리한 다음 네트워크 장치에서 케이블을 분리합니다**.**

- 3. 컴퓨터에 연결된 전화선이나 네트워크 케이블을 모두 분리합니다.
- 4. 컴퓨터 및 연결된 모든 장치의 플러그를 전원 콘센트에서 분리합니다.
- 5. 연결된 모든 장치를 컴퓨터에서 분리합니다.
- 6. 매체 카드 판독기에서 설치된 카드를 눌러서 꺼냅니다.
- 7. 전원 버튼을 길게 눌러 시스템 보드의 정전기를 제거합니다.

# 주의**:** 컴퓨터 내부의 부품에 손을 대기 전에 컴퓨터 뒷면의 금속처럼 도색되지 않은 금속 표면을 만져서 접지합니다**.** 작업하는 동안 컴퓨터의 도색되지 않은 금속 표 면을 주기적으로 만져서 내부 부품을 손상시킬 수 있는 정전기를 제거합니다**.**

<span id="page-3-0"></span>전면 베젤 **Dell™ Studio XPS™ 7100** 서비스 설명서

#### ● [전면 베젤 분리](#page-3-1)

- [전면 베젤 장착](#page-3-2)
- 경고**:** 컴퓨터 내부 작업을 시작하기 전에 컴퓨터와 함께 제공된 안전 정보를 읽어보십시오**.** 추가 안전 모범 사례에 대한 자세한 내용은 **Regulatory Compliance (**규정 준수**)** 홈페이지**(www.dell.com/regulatory\_compliance)**를 참조하십시오**.**
- 경고**:** 전기 충격을 방지하기 위해 덮개를 분리하기 전에 항상 전원 콘센트에서 컴퓨터 플러그를 빼십시오**.**
- 경고**:** 덮개**(**컴퓨터 덮개**,** 전면 베젤**,** 필러 브래킷**,** 전면 패널 삽입물 등**)**를 분리한 상태에서 컴퓨터를 작동하지 마십시오**.**
- 주의**:** 인증된 서비스 기술자만이 컴퓨터를 수리해야 합니다**. Dell**™의 승인을 받지 않은 서비스 작업으로 인한 손상에 대해서는 보증을 받을 수 없습니다**.**

### <span id="page-3-1"></span>전면 베젤 분리

- 1. [시작하기 전에의](file:///C:/data/systems/studio7100/ko/sm/before.htm#wp1180146) 지침을 따릅니다.
- 2. 컴퓨터 덮개를 분리합니다(<mark>[컴퓨터 덮개 분리](file:///C:/data/systems/studio7100/ko/sm/cover_re.htm#wp1193123)</mark> 참조).
- 3. 컴퓨터를 바로 세웁니다.
- 4. 전면 베젤 탭을 잡고 바깥쪽으로 하나씩 연속으로 이동시켜 전면 패널에서 분리합니다.
- 5. 전면 베젤을 돌려 컴퓨터 전면에서 당겨 빼내어 전면 패널 슬롯에서 전면 베젤 클램프를 분리합니다.

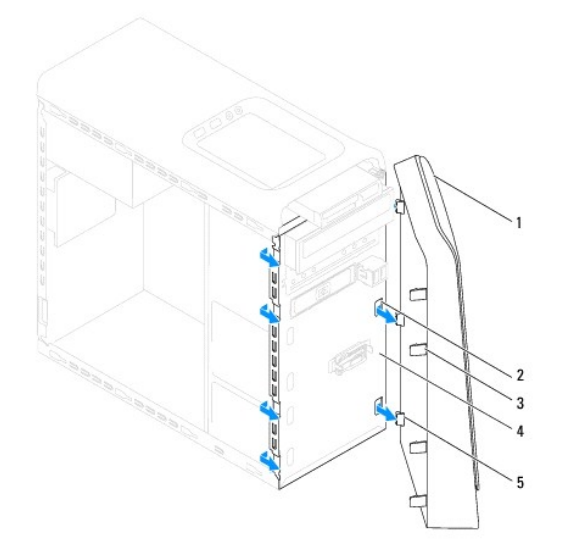

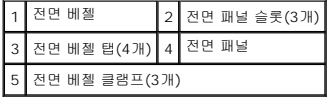

6. 전면 베젤을 분리하여 안전한 곳에 둡니다.

### <span id="page-3-2"></span>전면 베젤 장착

1. [시작하기 전에의](file:///C:/data/systems/studio7100/ko/sm/before.htm#wp1180146) 지침을 따릅니다.

- 2. 전면 베젤 클램프를 정렬하여 전면 패널 슬롯에 넣습니다.
- 3. 전면 베젤 탭이 제자리에 끼워질 때까지 전면 베젤을 컴퓨터를 향해 돌립니다.

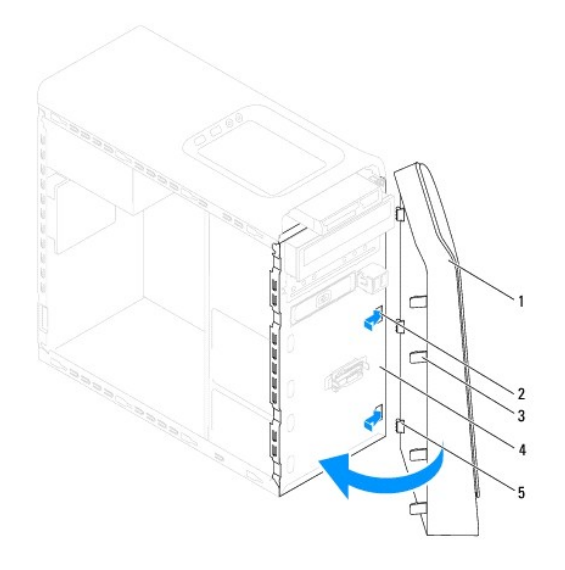

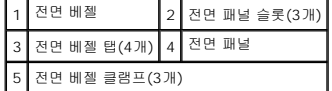

4. 컴퓨터 덮개를 장착합니다(<u>[컴퓨터 덮개 장착](file:///C:/data/systems/studio7100/ko/sm/cover_re.htm#wp1193653)</u> 참조).

#### <span id="page-5-0"></span>**BIOS** 플래싱 **Dell™ Studio XPS™ 7100** 서비스 설명서

업데이트가 가능하거나 시스템 보드를 교체하는 경우 BIOS를 플래싱해야 할 수도 있습니다. BIOS를 플래싱하려면:

- 1. 컴퓨터를 켭니다.
- 2. **support.dell.com/support/downloads**로 이동합니다.
- 3. 컴퓨터용 BIOS 업데이트 파일을 찾습니다.
	- 주**:** 컴퓨터용 서비스 태그는 컴퓨터 상단의 라벨에 있습니다.

컴퓨터의 서비스 태그가 있는 경우:

- a. **Enter a Service Tag**(서비스 태그 입력)를 클릭합니다.
- b. **Enter a Service Tag**(서비스 태그 입력) 필드에 컴퓨터의 서비스 태그를 입력하고 **Go**(이동)를 클릭한 후 [단계](#page-5-1) 4로 진행합니다.

컴퓨터의 서비스 태그가 없는 경우:

- a. **Select Your Product Family**(제품군 선택) 목록에서 제품 유형을 선택합니다.
- b. **Select Your Product Line**(제품 계열 선택) 목록에서 제품 브랜드를 선택합니다.
- c. **Select Your Product Model**(제품 모델 선택) 목록에서 제품 모델 번호를 선택합니다.
- 주**:** 다른 모델을 선택한 경우 다시 시작하려면 메뉴 오른쪽 상단에 있는 **Start Over**(처음부터 다시 시작)를 클릭하십시오.
- d. **Confirm**(확인)을 클릭합니다.
- <span id="page-5-1"></span>4. 결과 목록이 화면에 나타납니다. **BIOS**를 클릭합니다.
- 5. 최신 BIOS 파일을 다운로드하려면 **Download Now**(지금 다운로드)를 클릭합니다. **File Download**(파일 다운로드) 창이 나타납니다.
- 6. 파일을 바탕 화면에 저장하려면 **Save**(저장)를 클릭합니다. 바탕 화면으로 파일이 다운로드됩니다.
- 7. **Download Complete**(다운로드 완료) 창이 나타나면 **Close**(닫기)를 클릭합니다. 바탕 화면에 파일 아이콘이 표시되며 해당 아이콘 이름은 다운로드한 BIOS 업데이트 파일의 이름과 같습니다.
- 8. 바탕 화면에서 파일 아이콘을 두 번 클릭하고 화면의 지침을 따릅니다.

#### <span id="page-6-0"></span>**Bluetooth** 조립품 **Dell™ Studio XPS™ 7100** 서비스 설명서

- [Bluetooth](#page-6-1) 조립품 분리
- [Bluetooth](#page-6-2) 조립품 장착
- 경고**:** 컴퓨터 내부 작업을 시작하기 전에 컴퓨터와 함께 제공된 안전 정보를 읽어보십시오**.** 추가 안전 모범 사례에 대한 자세한 내용은 **Regulatory Compliance (**규정 준수**)** 홈페이지**(www.dell.com/regulatory\_compliance)**를 참조하십시오**.**
- 경고**:** 전기 충격을 방지하기 위해 덮개를 분리하기 전에 항상 전원 콘센트에서 컴퓨터 플러그를 빼십시오**.**
- 경고**:** 덮개**(**컴퓨터 덮개**,** 베젤**,** 필러 브래킷**,** 전면 패널 삽입물 등**)**를 분리한 채로 컴퓨터를 작동하지 마십시오**.**
- 주의**:** 인증된 서비스 기술자만이 컴퓨터를 수리해야 합니다**. Dell**™의 승인을 받지 않은 서비스 작업으로 인한 손상에 대해서는 보증을 받을 수 없습니다**.**

#### <span id="page-6-1"></span>**Bluetooth** 조립품 분리

- 1. [시작하기 전에의](file:///C:/data/systems/studio7100/ko/sm/before.htm#wp1180146) 지침을 따릅니다.
- 2. 컴퓨터 덮개를 분리합니다(<mark>[컴퓨터 덮개 분리](file:///C:/data/systems/studio7100/ko/sm/cover_re.htm#wp1193123)</mark> 참조).
- 3. 전면 베젤을 분리합니다([전면 베젤 분리](file:///C:/data/systems/studio7100/ko/sm/bezel.htm#wp1181855) 참조).
- 4. Bluetooth® 조립품 케이블을 시스템 보드 커넥터(PWRSW1 및 F\_USB4)에서 분리합니다([시스템 보드 구성 부품](file:///C:/data/systems/studio7100/ko/sm/techov.htm#wp1210162) 참조).
- 5. 그림과 같이 안쪽으로 탭을 누르고 Bluetooth 조립품을 당겨 전면 패널에서 빼냅니다.
- 6. 전면 패널의 슬롯으로 Bluetooth 조립품 케이블을 조심스럽게 통과시켜 빼냅니다.

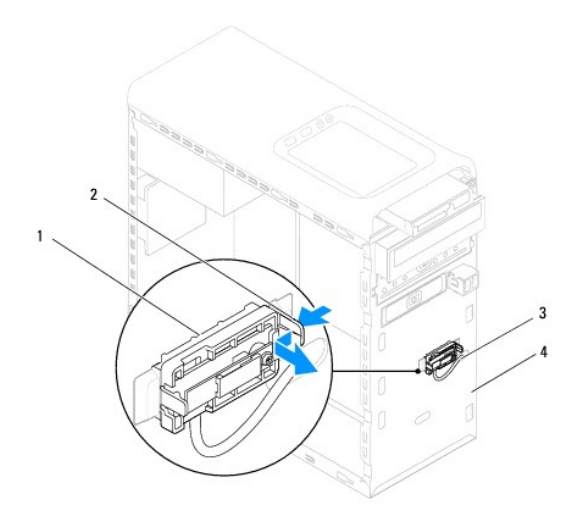

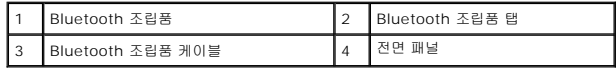

7. Bluetooth 조립품을 안전한 장소에 보관해 둡니다.

#### <span id="page-6-2"></span>**Bluetooth** 조립품 장착

1. [시작하기 전에의](file:///C:/data/systems/studio7100/ko/sm/before.htm#wp1180146) 지침을 따릅니다.

- 2. 전면 패널의 슬롯으로 Bluetooth 조립품 케이블을 밀어 넣습니다.
- 3. 전면 패널의 Bluetooth 조립품 슬롯에 Bluetooth 조립품 탭을 맞춥니다.
- 4. Bluetooth 조립품 탭을 안쪽으로 누르고 딸깍 소리가 나면서 제자리에 끼워질 때까지 전면 패널쪽으로 밉니다.
- 5. Bluetooth 조립품 케이블을 시스템 보드 커넥터(PWRSW1 및 F\_USB4)에 연결합니다([시스템 보드 구성 부품](file:///C:/data/systems/studio7100/ko/sm/techov.htm#wp1210162) 참조).
- 6. 전면 베젤을 장착합니다(<u>[전면 베젤 장착](file:///C:/data/systems/studio7100/ko/sm/bezel.htm#wp1181929)</u> 참조).
- 7. 컴퓨터 덮개를 장착합니다(<u>[컴퓨터 덮개 장착](file:///C:/data/systems/studio7100/ko/sm/cover_re.htm#wp1193653)</u> 참조).
- 8. 컴퓨터와 장치를 전원 콘센트에 연결하고 전원을 켭니다.

#### <span id="page-8-0"></span>**PCI** 및 **PCI Express** 카드 **Dell™ Studio XPS™ 7100** 서비스 설명서

- [카드 고정 브래킷 분리](#page-8-1)
- [카드 고정 브래킷 장착](#page-8-2)
- PCI 및 [PCI Express](#page-9-0) 카드 분리
- PCI 및 [PCI Express](#page-10-0) 카드 장착
- PCI Express [카드 분리 또는 설치 후의 컴퓨터 구성](#page-10-1)
- 경고**:** 컴퓨터 내부 작업을 시작하기 전에 컴퓨터와 함께 제공된 안전 정보를 읽어보십시오**.** 추가 안전 모범 사례에 대한 자세한 내용은 **Regulatory Compliance (**규정 준수**)** 홈페이지**(www.dell.com/regulatory\_compliance)**를 참조하십시오**.**
- 경고**:** 전기 충격을 방지하기 위해 덮개를 분리하기 전에 항상 전원 콘센트에서 컴퓨터 플러그를 빼십시오**.**
- 경고**:** 덮개**(**컴퓨터 덮개**,** 베젤**,** 필러 브래킷**,** 전면 패널 삽입물 등**)**를 분리한 채로 컴퓨터를 작동하지 마십시오**.**

주의**:** 인증된 서비스 기술자만이 컴퓨터를 수리해야 합니다**. Dell**™의 승인을 받지 않은 서비스 작업으로 인한 손상에 대해서는 보증을 받을 수 없습니다**.**

### <span id="page-8-1"></span>카드 고정 브래킷 분리

- 1. [시작하기 전에의](file:///C:/data/systems/studio7100/ko/sm/before.htm#wp1180146) 지침을 따릅니다.
- 2. 컴퓨터 덮개를 분리합니다(<mark>[컴퓨터 덮개 분리](file:///C:/data/systems/studio7100/ko/sm/cover_re.htm#wp1193123)</mark> 참조).
- 3. 카드 고정 브래킷을 고정하는 나사를 분리합니다.
- 4. 카드 고정 브래킷을 들어 올려 안전한 장소에 보관합니다.

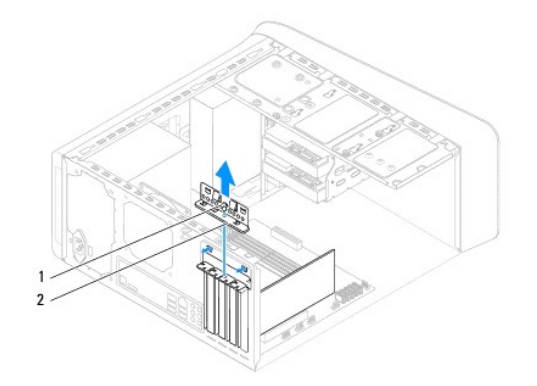

1 나사 2 카드 고정 브래킷

### <span id="page-8-2"></span>카드 고정 브래킷 장착

- 1. <u>시작하기 전에</u>의 지침을 따릅니다.
- 2. 다음 사항을 확인하면서 카드 고정 브래킷을 장착합니다.
	- <sup>l</sup> 가이드 클램프가 가이드 노치와 맞춰졌는지 여부.
	- <sup>l</sup> 모든 카드와 필러 브래킷의 상단이 정렬 막대와 같은 높이인지 여부.
	- <sup>l</sup> 카드 또는 필러 브래킷 상단의 노치가 정렬 가이드에 맞는지 여부.
- 3. 카드 고정 브래킷을 고정시키는 나사를 끼웁니다.
- 4. 컴퓨터 덮개를 장착합니다(<mark>[컴퓨터 덮개 장착](file:///C:/data/systems/studio7100/ko/sm/cover_re.htm#wp1193653)</mark> 참조).

<span id="page-9-1"></span>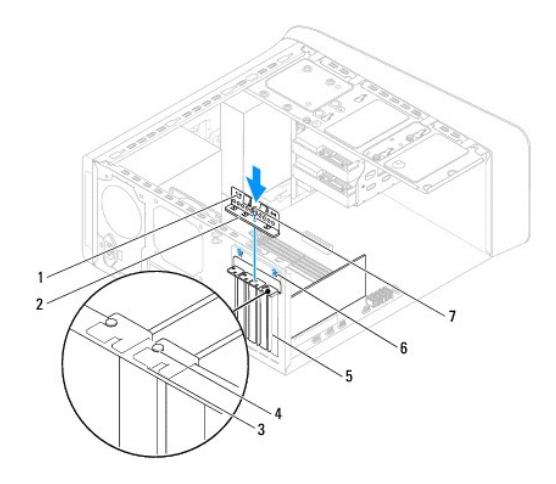

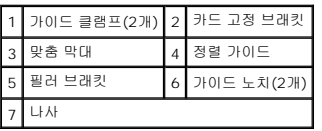

# <span id="page-9-0"></span>**PCI** 및 **PCI Express** 카드 분리

- 1. [시작하기 전에의](file:///C:/data/systems/studio7100/ko/sm/before.htm#wp1180146) 지침을 따릅니다.
- 2. 컴퓨터 덮개를 분리합니다(<u>[컴퓨터 덮개 분리](file:///C:/data/systems/studio7100/ko/sm/cover_re.htm#wp1193123)</u> 참조).
- 3. 필요한 경우 그래픽 카드 브래킷을 분리합니다([그래픽 카드 브래킷 분리](file:///C:/data/systems/studio7100/ko/sm/graphics.htm#wp1215253) 참조).
- 4. 카드 고정 브래킷을 분리합니다([카드 고정 브래킷 분리](#page-8-1) 참조).
- 5. 필요한 경우 카드에 연결된 모든 케이블을 분리합니다.
- 6. 다음과 같이 카드 슬롯에서 PCI Express 카드를 분리합니다.
	- <sup>l</sup> PCI 또는 PCI Express x1 카드의 경우, 카드의 상단 모서리를 잡고 커넥터에서 빼냅니다.
	- <sup>l</sup> PCI Express x16 카드의 경우 고정 탭을 누르고 카드의 상단 모서리를 잡은 다음 커넥터에서 빼냅니다.

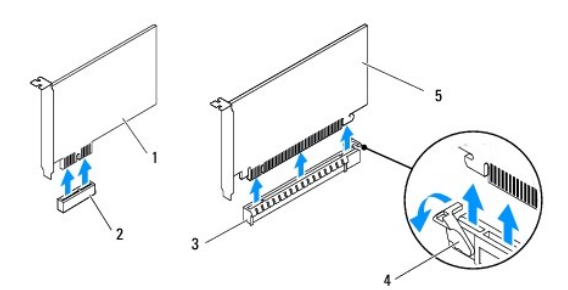

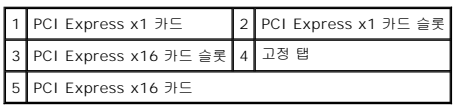

7. 카드를 영구적으로 제거하려는 경우 빈 카드 슬롯 구멍에 필러 브래킷을 설치합니다.

<span id="page-10-2"></span>주**:** 컴퓨터의 FCC 인증을 준수하려면 빈 카드 슬롯 구멍에 필러 브래킷을 설치해야 합니다. 브래킷은 컴퓨터에 먼지와 이물질이 들어오지 않도록 보호해 줍니다.

### <span id="page-10-0"></span>**PCI** 및 **PCI Express** 카드 장착

- 1. [시작하기 전에의](file:///C:/data/systems/studio7100/ko/sm/before.htm#wp1180146) 지침을 따릅니다.
- 2. 카드를 설치할 준비를 합니다.

카드 구성, 내부 연결 및 카드를 컴퓨터에 맞게 사용자 정의하는 방법에 대한 내용은 카드와 함께 제공된 설명서를 참조하십시오.

3. PCI Express 카드를 시스템 보드의 슬롯에 놓고 세게 누릅니다. PCI Express 카드가 슬롯에 완전히 장착되었는지 확인합니다.

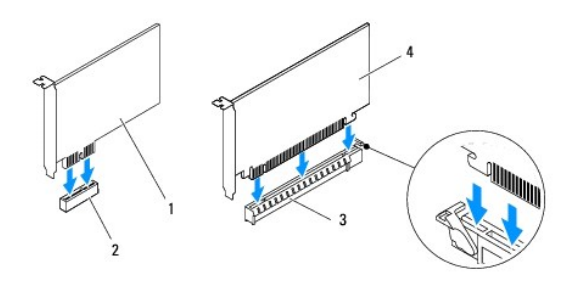

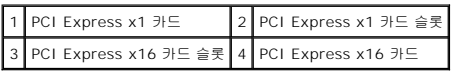

- 4. 카드 고정 브래킷을 장착합니다([카드 고정 브래킷 장착](#page-8-2) 참조).
- 5. 카드에 접속할 모든 케이블을 연결합니다.

카드의 케이블 연결에 대한 정보는 카드와 함께 제공된 설명서를 참조하십시오.

#### 주의**:** 카드의 위쪽이나 뒤쪽으로 카드 케이블을 배선하지 마십시오**.** 카드 위로 케이블을 배선하면 컴퓨터 덮개가 제대로 닫히지 않거나 장치가 손상될 수 있습니다**.**

- 6. 필요한 경우 그래픽 카드 브래킷을 장착합니다([그래픽 카드 브래킷 장착](file:///C:/data/systems/studio7100/ko/sm/graphics.htm#wp1216535) 참조).
- 7. 컴퓨터 덮개를 장착합니다([컴퓨터 덮개 장착](file:///C:/data/systems/studio7100/ko/sm/cover_re.htm#wp1193653) 참조).
- 8. 컴퓨터와 장치를 전원 콘센트에 다시 연결하고 전원을 켭니다.
- 9. 설치 절차를 완료하려면 PCI Express [카드 분리 또는 설치 후의 컴퓨터 구성을](#page-10-1) 참조하십시오.

### <span id="page-10-1"></span>**PCI Express** 카드 분리 또는 설치 후의 컴퓨터 구성

주**:** 외부 커넥터 위치에 대한 자세한 내용은 설치 안내서를 참조하십시오*.* 카드의 드라이버 및 소프트웨어 설치에 대한 내용은 카드와 함께 제공된 설명서를 참조하십시오.

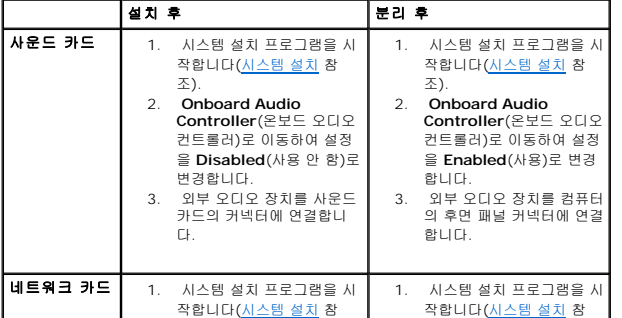

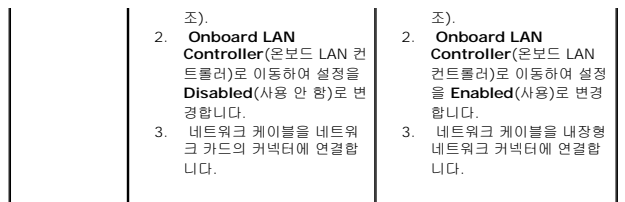

<span id="page-12-0"></span>코인 셀 배터리 **Dell™ Studio XPS™ 7100** 서비스 설명서

[코인 셀 배터리 분리](#page-12-1)

- [코인 셀 배터리 장착](#page-12-2)
- 경고**:** 컴퓨터 내부 작업을 시작하기 전에 컴퓨터와 함께 제공된 안전 정보를 읽어보십시오**.** 추가 안전 모범 사례에 대한 자세한 내용은 **Regulatory Compliance (**규정 준수**)** 홈페이지**(www.dell.com/regulatory\_compliance)**를 참조하십시오**.**
- 경고**:** 새 배터리를 잘못 끼우면 배터리가 폭발할 위험이 있습니다**.** 제조업체에서 권장하는 것과 동일하거나 동등한 종류의 배터리로만 교체합니다**.** 사용한 배터리는 제조업체의 지침에 따라 폐기합니다**.**
- 경고**:** 전기 충격을 방지하기 위해 덮개를 분리하기 전에 항상 전원 콘센트에서 컴퓨터 플러그를 빼십시오**.**
- 경고**:** 덮개**(**컴퓨터 덮개**,** 베젤**,** 필러 브래킷**,** 전면 패널 삽입물 등**)**를 분리한 채로 컴퓨터를 작동하지 마십시오**.**
- 주의**:** 인증된 서비스 기술자만이 컴퓨터를 수리해야 합니다**. Dell**™의 승인을 받지 않은 서비스 작업으로 인한 손상에 대해서는 보증을 받을 수 없습니다**.**

#### <span id="page-12-1"></span>코인 셀 배터리 분리

- <span id="page-12-3"></span>1. 새 코인 셀 배터리를 장착한 후에 올바른 설정값을 복원할 수 있도록 [시스템 설치](file:///C:/data/systems/studio7100/ko/sm/sys_setu.htm#wp1005451) 프로그램 화면에 표시된 모든 항목을 기록합니다(시스템 설치 참조).
- 2. [시작하기 전에의](file:///C:/data/systems/studio7100/ko/sm/before.htm#wp1180146) 지침을 따릅니다.
- 3. 컴퓨터 덮개를 분리합니다([컴퓨터 덮개 분리](file:///C:/data/systems/studio7100/ko/sm/cover_re.htm#wp1193123) 참조).
- 4. 시스템 보드에서 배터리 소켓을 찾습니다([시스템 보드 구성 부품](file:///C:/data/systems/studio7100/ko/sm/techov.htm#wp1210162) 참조).

# 주의**:** 끝이 뭉툭한 물체를 사용하여 소켓에서 배터리를 꺼낼 경우**,** 시스템 보드를 건드리지 않도록 주의합니다**.** 배터리를 분리하기 전에 물체를 배터리와 소켓 사이 에 끼웁니다**.** 그렇지 않으면 소켓이 손상되거나 시스템 보드의 회로판이 파손되어 시스템 보드가 손상될 수 있습니다**.**

5. 배터리 분리 레버를 눌러 코인 셀 배터리를 분리합니다.

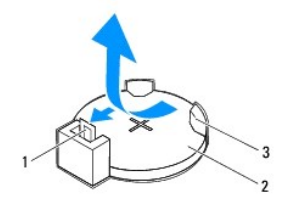

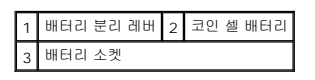

6. 배터리를 안전한 곳에 별도로 보관합니다.

<span id="page-12-2"></span>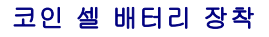

- 1. [시작하기 전에의](file:///C:/data/systems/studio7100/ko/sm/before.htm#wp1180146) 지침을 따릅니다.
- 2. "+"로 표시된 면이 위를 향하도록 새 코인 셀 배터리(CR2032)를 소켓에 삽입하고 제자리에 눌러 넣습니다.

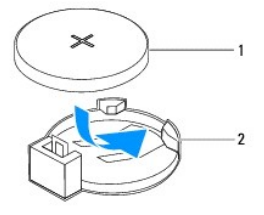

1 코인 셀 배터리 2 배터리 소켓

- 3. 컴퓨터 덮개를 장착합니다(<u>[컴퓨터 덮개 장착](file:///C:/data/systems/studio7100/ko/sm/cover_re.htm#wp1193653)</u> 참조).
- 4. 컴퓨터와 장치를 전원 콘센트에 연결한 다음 전원을 켜십시오.
- 5. [시스템 설치](file:///C:/data/systems/studio7100/ko/sm/sys_setu.htm#wp1005451) 프로그램을 시작(<u>시스템 설치</u> 참조)하고 <u>[단계](#page-12-3) 1</u>에서 기록해 둔 설정값을 복원합니다.

<span id="page-14-0"></span>컴퓨터 덮개 **Dell™ Studio XPS™ 7100** 서비스 설명서

[컴퓨터 덮개 분리](#page-14-1) 

[컴퓨터 덮개 장착](#page-14-2) 

경고**:** 컴퓨터 내부 작업을 시작하기 전에 컴퓨터와 함께 제공된 안전 정보를 읽어보십시오**.** 추가 안전 모범 사례에 대한 자세한 내용은 **Regulatory Compliance (**규정 준수**)** 홈페이지**(www.dell.com/regulatory\_compliance)**를 참조하십시오**.**

경고**:** 감전**,** 움직이는 팬 블레이드에 의한 열상 또는 그 외의 돌발적인 부상을 방지하려면 덮개를 분리하기 전에 항상 컴퓨터를 전원 콘센트에서 분리해 놓습니다**.**

- 경고**:** 덮개**(**컴퓨터 덮개**,** 베젤**,** 필러 브래킷**,** 전면 패널 삽입물 등**)**를 분리한 채로 컴퓨터를 작동하지 마십시오**.**
- 주의**:** 인증된 서비스 기술자만이 컴퓨터를 수리해야 합니다**. Dell**™의 승인을 받지 않은 서비스 작업으로 인한 손상에 대해서는 보증을 받을 수 없습니다**.**

주의**:** 책상 위에 덮개를 분리한 컴퓨터를 지지할 수 있을 정도의 충분한 공간**(**최소 **30cm)**을 확보합니다**.**

### <span id="page-14-1"></span>컴퓨터 덮개 분리

- 1. [시작하기 전에의](file:///C:/data/systems/studio7100/ko/sm/before.htm#wp1180146) 지침을 따릅니다.
- 2. 컴퓨터 덮개가 위를 향하도록 해서 컴퓨터를 옆으로 눕혀 놓습니다.
- 3. 필요한 경우 스크류 드라이버를 사용하여 섀시에 컴퓨터 덮개를 고정시키는 수나사를 분리합니다.
- 4. 컴퓨터 전면에서 컴퓨터 덮개를 밀어서 분리합니다.
- 5. 컴퓨터에서 덮개를 들어 올려 분리하고 안전한 곳에 보관합니다.

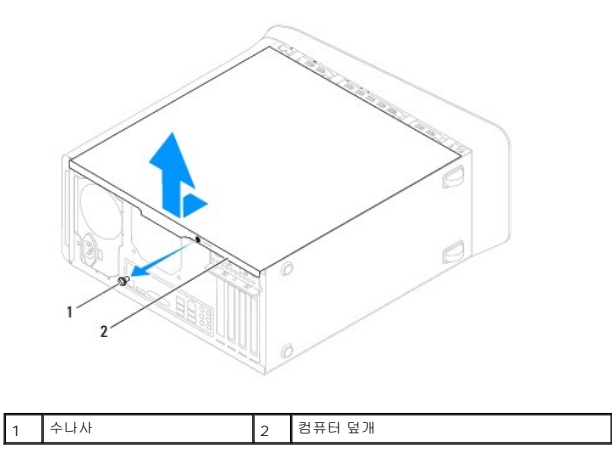

#### <span id="page-14-2"></span>컴퓨터 덮개 장착

- 1. [시작하기 전에의](file:///C:/data/systems/studio7100/ko/sm/before.htm#wp1180146) 지침을 따릅니다.
- 2. 모든 케이블을 연결한 후 잘 정리합니다.
- 3. 컴퓨터 내부에 공구나 여분의 부품이 남아 있는지 확인합니다.
- 4. 컴퓨터 덮개 하단의 탭을 섀시의 모서리를 따라 있는 슬롯에 맞춥니다.
- 5. 컴퓨터 덮개를 아래로 눌러 컴퓨터 전면을 향해 밉니다.
- 6. 컴퓨터 덮개를 섀시에 고정시키는 수나사를 끼웁니다.

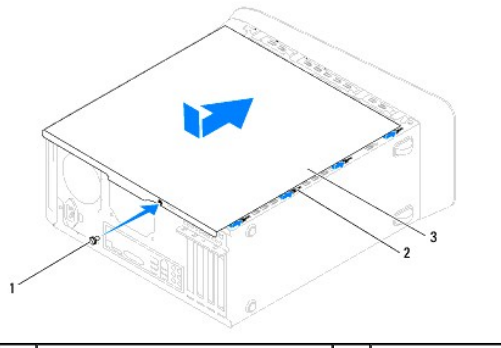

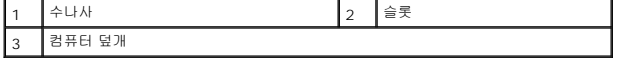

7. 컴퓨터를 바로 세웁니다.

#### <span id="page-16-0"></span>프로세서

**Dell™ Studio XPS™ 7100** 서비스 설명서

 $2$ </u>

- [프로세서 장착](#page-17-0)
- 경고**:** 컴퓨터 내부 작업을 시작하기 전에 컴퓨터와 함께 제공된 안전 정보를 읽어보십시오**.** 추가 안전 모범 사례에 대한 자세한 내용은 **Regulatory Compliance (**규정 준수**)** 홈페이지**(www.dell.com/regulatory\_compliance)**를 참조하십시오**.**
- 경고**:** 전기 충격을 방지하기 위해 덮개를 분리하기 전에 항상 전원 콘센트에서 컴퓨터 플러그를 빼십시오**.**
- 경고**:** 덮개**(**컴퓨터 덮개**,** 베젤**,** 필러 브래킷**,** 전면 패널 삽입물 등**)**를 분리한 채로 컴퓨터를 작동하지 마십시오**.**
- 주의**:** 인증된 서비스 기술자만이 컴퓨터를 수리해야 합니다**. Dell**™의 승인을 받지 않은 서비스 작업으로 인한 손상에 대해서는 보증을 받을 수 없습니다**.**
- 주의**:** 하드웨어 분리 및 교체에 익숙하지 않을 경우 다음 단계를 수행하지 마십시오**.** 이러한 단계를 올바로 수행하지 않으면 시스템 보드가 손상될 수 있습니다**. Dell**에 연락하여 기술 서비스 지원을 받으려면 설치 안내서를 참조하십시오**.**

#### <span id="page-16-1"></span>프로세서 분리

- 1. [시작하기 전에의](file:///C:/data/systems/studio7100/ko/sm/before.htm#wp1180146) 지침을 따릅니다.
- 2. 컴퓨터 덮개를 분리합니다([컴퓨터 덮개 분리](file:///C:/data/systems/studio7100/ko/sm/cover_re.htm#wp1193123) 참조).

주의**:** 인증된 서비스 기술자만이 컴퓨터를 수리해야 합니다**. Dell**™의 승인을 받지 않은 서비스 작업으로 인한 손상에 대해서는 보증을 받을 수 없습니다**.**

주의**:** 플라스틱 쉴드가 있더라도**,** 프로세서 팬 및 방열판 조립품은 정상 작동 중에 심하게 뜨거워질 수 있습니다**.** 만지기 전에 식도록 충분한 시간을 두십시오**.**

3. 프로세서 팬 및 방열판 조립품을 분리합니다([프로세서 팬 및 방열판 조립품 분리](file:///C:/data/systems/studio7100/ko/sm/fan.htm#wp1202608) 참조).

주**:** 새로운 프로세서에 새 프로세서 팬과 방열판이 필요하지 않으면 프로세서를 장착할 때 원래의 프로세서 팬과 방열판 조립품을 다시 사용하십시오.

4. 분리 레버를 아래로 누르고 밖으로 밀어 분리 레버를 고정시키는 탭에서 분리합니다.

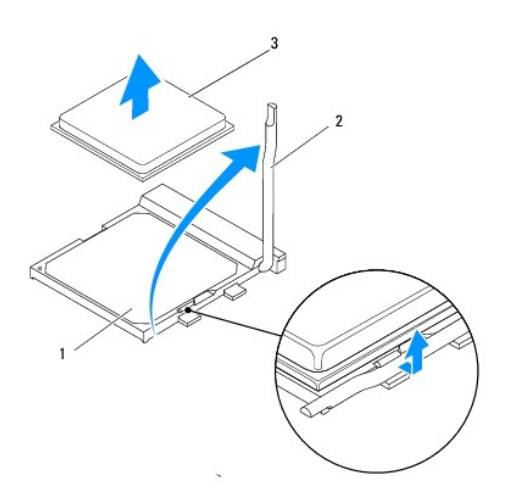

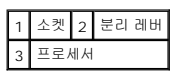

주의**:** 프로세서를 분리할 때 소켓 내부에 있는 핀을 만지거나 소켓의 핀에 물건이 떨어지지 않도록 합니다**.**

<span id="page-17-1"></span>5. 프로세서를 조심스럽게 들어 올려 소켓에서 분리합니다.

소켓이 새 프로세서에 맞도록 분리 레버를 분리 위치에 그대로 둡니다.

### <span id="page-17-0"></span>프로세서 장착

- 주의**:** 컴퓨터 후면의 도색되지 않은 금속 표면을 만져 인체의 정전기를 제거합니다**.**
- 주의**:** 프로세서를 장착할 때 소켓 내부에 있는 핀을 만지거나 소켓의 핀에 물건이 떨어지지 않도록 합니다**.**
- 1. [시작하기 전에의](file:///C:/data/systems/studio7100/ko/sm/before.htm#wp1180146) 지침을 따릅니다.
- 2. 새 프로세서의 아래쪽을 만지지 않도록 조심하면서 포장에서 꺼냅니다.

#### 주의**:** 컴퓨터 전원을 켤 때 프로세서와 컴퓨터의 영구적인 손상을 방지하려면 프로세서를 소켓에 정확히 꽂아야 합니다**.**

- 3. 소켓의 분리 레버가 완전히 당겨지지 않았으면 끝으로 이동합니다.
- 4. 프로세서의 핀 1 모서리를 소켓에 맞춥니다.

#### 주의**:** 손상을 방지하려면 프로세서와 소켓을 정확히 맞추고 프로세서를 설치할 때 힘을 지나치게 주지 마십시오**.**

5. 프로세서를 소켓에 살짝 놓고 프로세서가 올바르게 놓였는지 확인합니다.

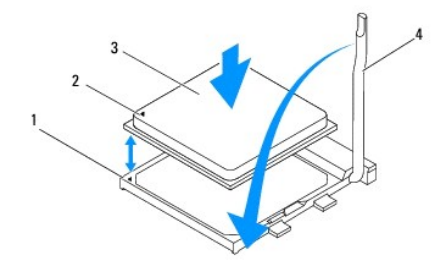

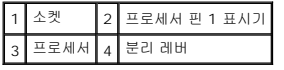

- 6. 소켓 분리 레버를 소켓 쪽으로 다시 돌리고 제자리에 끼워 넣어 프로세서를 고정합니다.
- 7. 방열판 밑면에서 열 그리스를 닦아냅니다.

#### 주의**:** 새 열 그리스를 바릅니다**.** 새 열 그리스는 적절한 열 본딩**(**최적의 프로세서 작동의 필수사항**)**을 확보하는 데 아주 중요합니다**.**

- 8. 프로세서 상단에 새 열 그리스를 고르게 바릅니다.
- 9. 프로세서 및 방열판 조립품을 장착합니다(프<u>로세서 팬 및 방열판 조립품 장착</u> 참조).

#### 주의**:** 프로세서 팬 및 방열판 조립품이 올바르게 장착 및 고정되었는지 확인합니다**.**

10. 컴퓨터 덮개를 장착합니다(<u>[컴퓨터 덮개 장착](file:///C:/data/systems/studio7100/ko/sm/cover_re.htm#wp1193653)</u> 참조).

<span id="page-19-0"></span>드라이브

**Dell™ Studio XPS™ 7100** 서비스 설명서

[하드 드라이브](#page-19-1)

- [광학 드라이브](#page-22-0)
- [매체 카드 판독기](#page-24-0)
- 경고**:** 컴퓨터 내부 작업을 시작하기 전에 컴퓨터와 함께 제공된 안전 정보를 읽어보십시오**.** 추가 안전 모범 사례에 대한 자세한 내용은 **Regulatory Compliance (**규정 준수**)** 홈페이지**(www.dell.com/regulatory\_compliance)**를 참조하십시오**.**
- 경고**:** 전기 충격을 방지하기 위해 덮개를 분리하기 전에 항상 전원 콘센트에서 컴퓨터 플러그를 빼십시오**.**
- 경고**:** 덮개**(**컴퓨터 덮개**,** 베젤**,** 필러 브래킷**,** 전면 패널 삽입물 등**)**를 분리한 채로 컴퓨터를 작동하지 마십시오**.**
- 주의**:** 인증된 서비스 기술자만이 컴퓨터를 수리해야 합니다**. Dell**™의 승인을 받지 않은 서비스 작업으로 인한 손상에 대해서는 보증을 받을 수 없습니다**.**

#### <span id="page-19-1"></span>하드 드라이브

#### <span id="page-19-2"></span>기본 하드 드라이브 분리

주의**:** 보관할 데이터가 포함된 하드 드라이브를 교체하려면 이 절차를 시작하기 전에 파일을 백업해두십시오**.**

- 1. [시작하기 전에의](file:///C:/data/systems/studio7100/ko/sm/before.htm#wp1180146) 지침을 따릅니다.
- 2. 컴퓨터 덮개를 분리합니다(<mark>[컴퓨터 덮개 분리](file:///C:/data/systems/studio7100/ko/sm/cover_re.htm#wp1193123)</mark> 참조).
- 3. 전원 및 데이터 케이블을 하드 드라이브에서 분리합니다.

**주:** 이번에 하드 드라이브를 장착하지 않을 경우 시스템 보드 커넥터에서 데이터 케이블의 다른 쪽 끝을 분리하여 별도로 보관합니다. 나중에 데이터 케이블을 사용하여 하드<br>드라이브를 설치할 수 있습니다.

4. 하드 드라이브를 섀시에 고정하는 나사 4개를 분리합니다.

#### 주의**:** 하드 드라이브를 분리하거나 장착할 때 하드 드라이브의 회로 보드가 긁히지 않도록 합니다**.**

5. 하드 드라이브를 컴퓨터 후면으로 밀어 꺼냅니다.

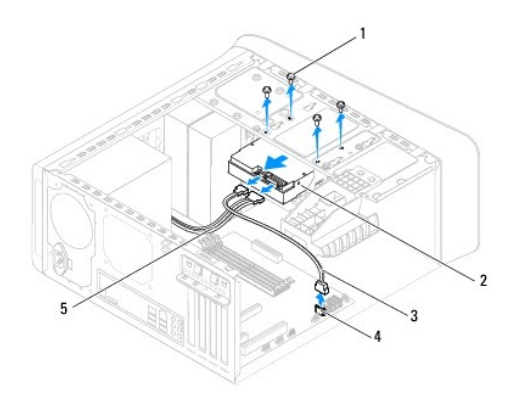

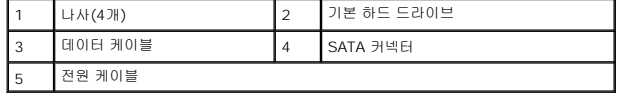

6. 하드 드라이브를 분리하여 드라이브 구성이 변경되는 경우 [시스템 설치](file:///C:/data/systems/studio7100/ko/sm/sys_setu.htm#wp1005451) 프로그램에 이러한 변경사항이 반영되도록 합니다(<u>시스템 설치</u> 참조).

### <span id="page-20-1"></span><span id="page-20-0"></span>하드 드라이브 케이지 분리

- 1. [시작하기 전에의](file:///C:/data/systems/studio7100/ko/sm/before.htm#wp1180146) 지침을 따릅니다.
- 2. 컴퓨터 덮개를 분리합니다(<mark>[컴퓨터 덮개 분리](file:///C:/data/systems/studio7100/ko/sm/cover_re.htm#wp1193123)</mark> 참조).
- 3. 기본 하드 드라이브를 분리합니다(<mark>기본 하드 드라이브 분리</mark> 참조).
- 4. 하드 드라이브 케이지를 하드 드라이브에 고정시키는 나사 3개를 분리합니다.
- 5. 필요한 경우 전원 및 데이터 케이블을 보조 하드 드라이브에서 분리합니다([시스템 보드 구성 부품](file:///C:/data/systems/studio7100/ko/sm/techov.htm#wp1210162) 참조).
- 6. 하드 드라이브 케이지를 섀시 후면으로 밀어 꺼냅니다.

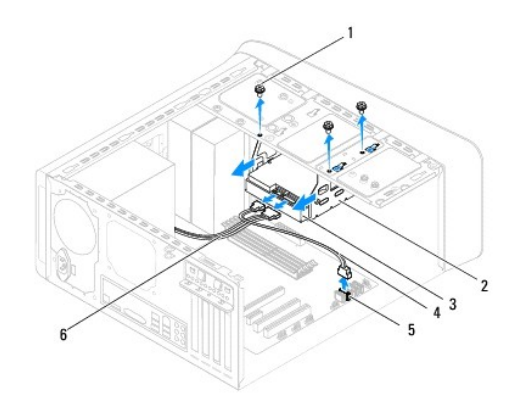

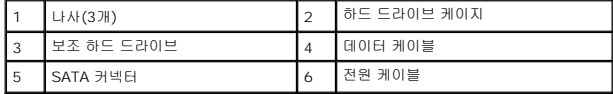

#### 보조 하드 드라이브 분리

- 1. <u>시작하기 전에</u>의 지침을 따릅니다.
- .<br>2. 컴퓨터 덮개를 분리합니다(<u>[컴퓨터 덮개 분리](file:///C:/data/systems/studio7100/ko/sm/cover_re.htm#wp1193123)</u> 참조).
- 3. 기본 하드 드라이브를 분리합니다(<mark>기본 하드 드라이브 분리</mark> 참조).
- 4. 하드 드라이브 케이지를 분리합니다([하드 드라이브 케이지 분리](#page-20-0) 참조).
- 5. 보조 하드 드라이브를 하드 드라이브 케이지에 고정시키는 나사 4개를 분리합니다.
- 6. 보조 하드 드라이브를 하드 드라이브 케이지에서 분리합니다.

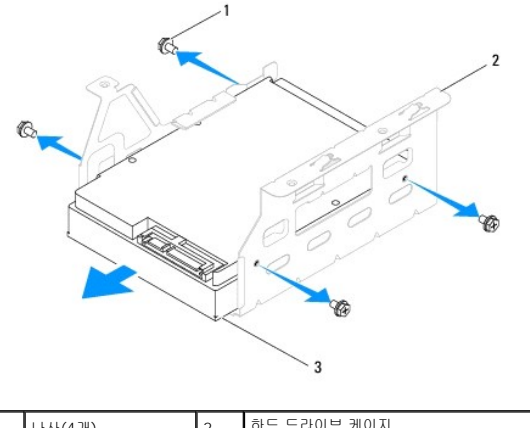

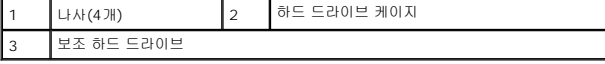

### 보조 하드 드라이브 장착

- 1. [시작하기 전에의](file:///C:/data/systems/studio7100/ko/sm/before.htm#wp1180146) 지침을 따릅니다.
- 2. 드라이브와 함께 제공된 설명서를 참조하여 드라이브가 해당 컴퓨터에 맞게 구성되어 있는지 확인합니다.
- 3. 보조 하드 드라이브를 하드 드라이브 케이지에서 분리합니다.
- 4. 하드 드라이브의 나사 구멍을 하드 드라이브 케이지의 나사 구멍과 맞춥니다.
- 5. 보조 하드 드라이브를 하드 드라이브 케이지에 고정시키는 나사 4개를 끼웁니다.

### 하드 드라이브 케이지 장착

- 1. [시작하기 전에의](file:///C:/data/systems/studio7100/ko/sm/before.htm#wp1180146) 지침을 따릅니다.
- 2. 하드 드라이브 케이지의 나사 구멍을 섀시의 나사 구멍과 맞춥니다.
- 3. 하드 드라이브 케이지를 섀시에 고정시키는 나사 3개를 끼웁니다.
- 4. 필요한 경우 전원 및 데이터 케이블을 보조 하드 드라이브에 연결합니다(<u>[시스템 보드 구성 부품](file:///C:/data/systems/studio7100/ko/sm/techov.htm#wp1210162)</u> 참조).

#### 기본 하드 드라이브 장착

- 1. [시작하기 전에의](file:///C:/data/systems/studio7100/ko/sm/before.htm#wp1180146) 지침을 따릅니다.
- 2. 드라이브와 함께 제공된 설명서를 참조하여 드라이브가 해당 컴퓨터에 맞게 구성되어 있는지 확인합니다.
- 3. 기본 하드 드라이브를 하드 드라이브 케이지에 밀어 넣습니다.
- 4. 기본 하드 드라이브의 나사 구멍을 섀시의 나사 구멍과 맞춥니다.
- 5. 기본 하드 드라이브를 섀시에 고정시키는 나사 4개를 끼웁니다.
- 6. 전원 및 데이터 케이블을 기본 하드 드라이브에 연결합니다([시스템 보드 구성 부품](file:///C:/data/systems/studio7100/ko/sm/techov.htm#wp1210162) 참조).
- 7. 컴퓨터 덮개를 장착합니다(<mark>[컴퓨터 덮개 장착](file:///C:/data/systems/studio7100/ko/sm/cover_re.htm#wp1193653)</mark> 참조).
- 8. 컴퓨터와 장치를 전원 콘센트에 연결한 다음 전원을 켜십시오.
- <span id="page-22-2"></span>9. 드라이브 작동에 필요한 소프트웨어를 설치하는 지침은 드라이브와 함께 제공된 설명서를 참조하십시오.
- 10. 시스템 설치 프로그램에서 드라이브 구성 변경사항을 확인합니다([시스템 설치](file:///C:/data/systems/studio7100/ko/sm/sys_setu.htm#wp1005451) 참조).

## <span id="page-22-0"></span>광학 드라이브

#### <span id="page-22-1"></span>광학 드라이브 분리

- 1. <u>시작하기 전에</u>의 지침을 따릅니다.
- 2. 컴퓨터 덮개를 분리합니다(<mark>[컴퓨터 덮개 분리](file:///C:/data/systems/studio7100/ko/sm/cover_re.htm#wp1193123)</mark> 참조).
- 3. 전면 베젤을 분리합니다(<u>[전면 베젤 분리](file:///C:/data/systems/studio7100/ko/sm/bezel.htm#wp1181855)</u> 참조).
- 4. 전원 및 데이터 케이블을 광 드라이브에서 분리합니다.

**주:** 이번에 광학 드라이브를 장착하지 않을 경우 시스템 보드 커넥터에서 데이터 케이블의 다른 쪽 끝을 분리하여 별도로 보관합니다. 나중에 데이터 케이블을 사용하여 광학<br>드라이브를 설치할 수 있습니다.

- 5. 광학 드라이브를 섀시에 고정시키는 나사 2개를 분리합니다.
- 6. 컴퓨터의 전면을 통해 광학 드라이브를 누르면서 밀어냅니다.

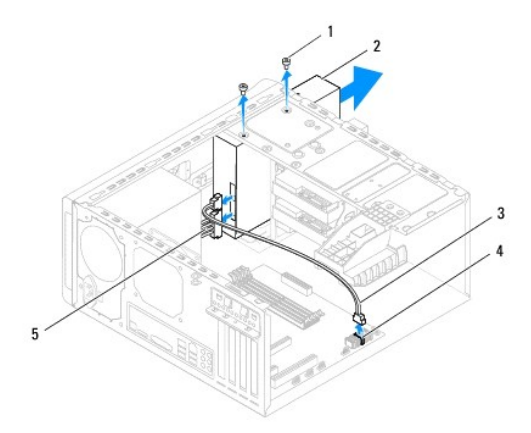

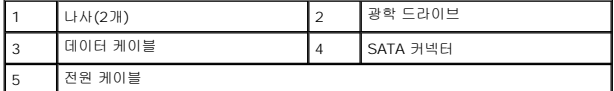

7. 광학 드라이브를 안전한 장소에 별도로 보관합니다.

### <span id="page-22-3"></span>광학 드라이브 장착

- 1. [시작하기 전에의](file:///C:/data/systems/studio7100/ko/sm/before.htm#wp1180146) 지침을 따릅니다.
- 2. 기존 광학 드라이브에서 나사를 분리하여 새 광학 드라이브에 끼웁니다.

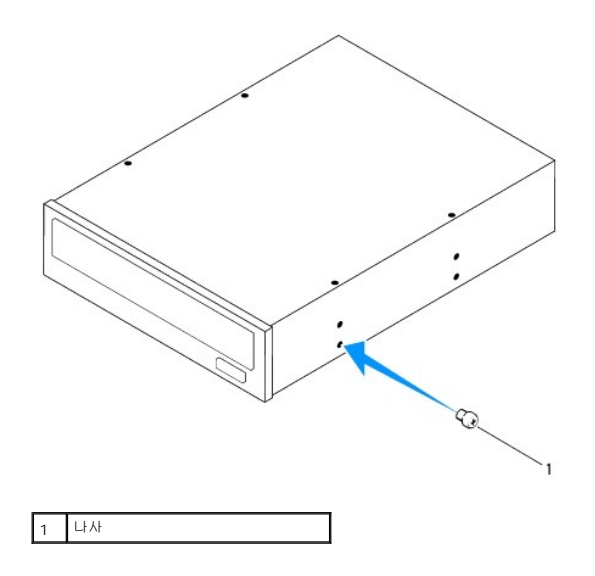

- 3. 보조 광학 드라이브를 설치하려면 드라이버를 끼운 후 돌려서 박리 금속판을 분리합니다.
- 4. 박리 금속판을 당겨서 섀시에서 빼냅니다.

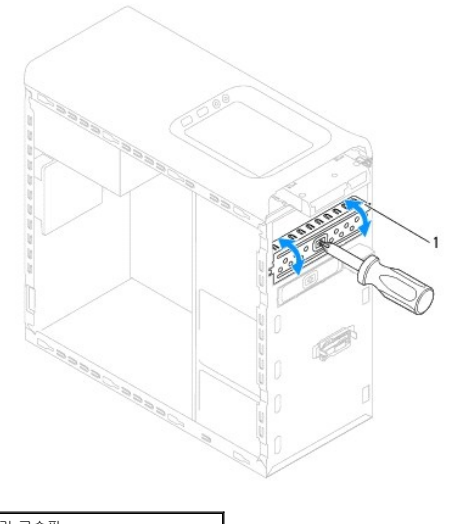

### 1 박리 금속판

- 5. 컴퓨터 전면을 통해 광학 드라이브 베이에 광학 드라이브를 천천히 밀어 넣습니다.
- 6. 광학 드라이브의 나사 구멍을 섀시의 나사 구멍과 맞춥니다.
- 7. 광학 드라이브를 섀시에 고정시키고 있는 나사 2개를 끼웁니다.
- 8. 전원 및 데이터 케이블을 광학 드라이브에 연결합니다(<u>시스템 보드 구성 부품</u> 참조).
- 9. 전면 베젤을 장착합니다(<u>[전면 베젤 장착](file:///C:/data/systems/studio7100/ko/sm/bezel.htm#wp1181929)</u> 참조).
- 10. 컴퓨터 덮개를 장착합니다([컴퓨터 덮개 장착](file:///C:/data/systems/studio7100/ko/sm/cover_re.htm#wp1193653) 참조).
- 11. 컴퓨터와 장치를 전원 콘센트에 연결하고 전원을 켭니다.
- 12. 드라이브 작동에 필요한 소프트웨어를 설치하는 지침은 드라이브와 함께 제공된 설명서를 참조하십시오.

.<br>13. [시스템 설치](file:///C:/data/systems/studio7100/ko/sm/sys_setu.htm#wp1005451) 프로그램에서 드라이브 구성 변경사항을 확인합니다(시스템 설치 참조).

### <span id="page-24-0"></span>매체 카드 판독기

### 매체 카드 판독기 분리

- 1. [시작하기 전에의](file:///C:/data/systems/studio7100/ko/sm/before.htm#wp1180146) 지침을 따릅니다.
- 2. 컴퓨터 덮개를 분리합니다([컴퓨터 덮개 분리](file:///C:/data/systems/studio7100/ko/sm/cover_re.htm#wp1193123) 참조).
- 3. 전면 베젤을 분리합니다(<u>[전면 베젤 분리](file:///C:/data/systems/studio7100/ko/sm/bezel.htm#wp1181855)</u> 참조).
- 4. 광학 드라이브를 분리합니다(<mark>[광학 드라이브 분리](#page-22-1)</mark> 참조).
- 5. 상단 덮개를 분리합니다([상단 덮개 분리](file:///C:/data/systems/studio7100/ko/sm/topcover.htm#wp1196672) 참조).
- 6. 매체 카드 판독기를 전면 패널에 고정시키는 나사 2개를 분리합니다. 나사는 매체 카드 판독기 아래에 있습니다.
- 7. 매체 카드 판독기 케이블을 시스템 보드 커넥터(F\_USB1)에서 분리합니다([시스템 보드 구성 부품](file:///C:/data/systems/studio7100/ko/sm/techov.htm#wp1210162) 참조).
- 8. 매체 카드 판독기를 상단 패널에서 밀어 올려 꺼냅니다.

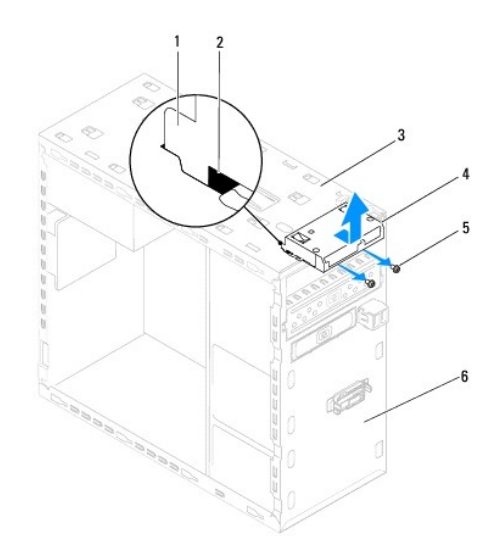

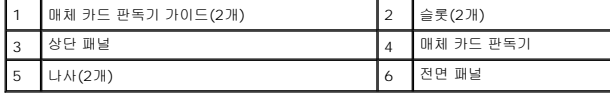

#### 매체 카드 판독기 장착

- 1. [시작하기 전에의](file:///C:/data/systems/studio7100/ko/sm/before.htm#wp1180146) 지침을 따릅니다.
- 2. 매체 카드 판독기 가이드를 상단 패널 슬롯에 천천히 밀어 넣습니다.
- 3. 매체 카드 판독기를 전면 패널에 고정시키는 나사 2개를 끼웁니다.
- 4. 매체 카드 판독기 케이블을 시스템 보드 커넥터(F\_USB1)에 연결합니다([시스템 보드 구성 부품](file:///C:/data/systems/studio7100/ko/sm/techov.htm#wp1210162) 참조).
- 5. 상단 덮개를 장착합니다([상단 덮개 장착](file:///C:/data/systems/studio7100/ko/sm/topcover.htm#wp1196693) 참조).
- 6. 광학 드라이브를 장착합니다(<mark>[광학 드라이브 장착](#page-22-3)</mark> 참조).
- 7. 전면 베젤을 장착합니다(<u>[전면 베젤 장착](file:///C:/data/systems/studio7100/ko/sm/bezel.htm#wp1181929)</u> 참조).
- 8. 컴퓨터 덮개를 장착합니다(<mark>[컴퓨터 덮개 장착](file:///C:/data/systems/studio7100/ko/sm/cover_re.htm#wp1193653)</mark> 참조).

9. 컴퓨터와 장치를 전원 콘센트에 연결한 다음 전원을 켜십시오.

- 
- 
- 
- 
- 
- 
- 
- 
- 
- 
- 
- 
- 
- 
- 
- 
- 

- 
- 

- <span id="page-26-0"></span>팬 **Dell™ Studio XPS™ 7100** 서비스 설명서
- 새시 팬
- $\bullet$  [프로세서 팬 및 방열판 조립품](#page-27-1)
- 경고**:** 컴퓨터 내부 작업을 시작하기 전에 컴퓨터와 함께 제공된 안전 정보를 읽어보십시오**.** 추가 안전 모범 사례에 대한 자세한 내용은 **Regulatory Compliance (**규정 준수**)** 홈페이지**(www.dell.com/regulatory\_compliance)**를 참조하십시오**.**
- 경고**:** 전기 충격을 방지하기 위해 덮개를 분리하기 전에 항상 전원 콘센트에서 컴퓨터 플러그를 빼십시오**.**
- 경고**:** 덮개**(**컴퓨터 덮개**,** 베젤**,** 필러 브래킷**,** 전면 패널 삽입물 등**)**를 분리한 채로 컴퓨터를 작동하지 마십시오**.**
- 주의**:** 인증된 서비스 기술자만이 컴퓨터를 수리해야 합니다**. Dell**™의 승인을 받지 않은 서비스 작업으로 인한 손상에 대해서는 보증을 받을 수 없습니다**.**

#### <span id="page-26-1"></span>섀시 팬

#### 섀시 팬 분리

주의**:** 팬이 손상될 수 있으므로 섀시 팬을 분리할 때 팬 블레이드를 만지지 마십시오**.**

- 1. [시작하기 전에의](file:///C:/data/systems/studio7100/ko/sm/before.htm#wp1180146) 지침을 따릅니다.
- 2. 컴퓨터 덮개를 분리합니다(<mark>[컴퓨터 덮개 분리](file:///C:/data/systems/studio7100/ko/sm/cover_re.htm#wp1193123)</mark> 참조).
- 3. 시스템 보드 커넥터(SYS\_FAN1)에서 섀시 팬 케이블을 분리합니다([시스템 보드 구성 부품](file:///C:/data/systems/studio7100/ko/sm/techov.htm#wp1210162) 참조).
- 4. 섀시 팬을 섀시에 고정시키는 나사 4개를 분리합니다.
- 5. 그림과 같이 섀시 팬을 밀어 컴퓨터에서 들어 올려 빼냅니다.

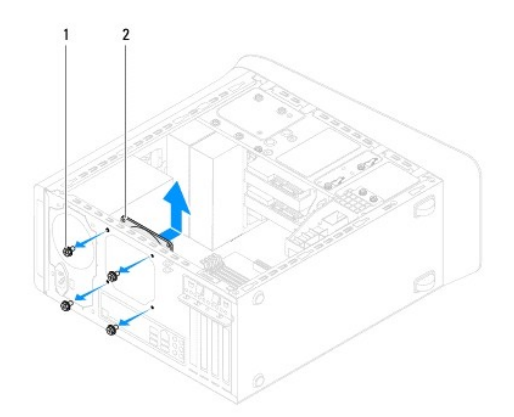

#### 1 나사(4개) 2 섀시 팬

#### 섀시 팬 장착

- 1. [시작하기 전에의](file:///C:/data/systems/studio7100/ko/sm/before.htm#wp1180146) 지침을 따릅니다.
- 2. 섀시의 나사 구멍을 섀시 팬의 나사 구멍과 맞춥니다.
- 3. 섀시 팬을 섀시에 고정시키는 나사 4개를 끼웁니다.
- <span id="page-27-0"></span>4. 시스템 보드 커넥터(SYS\_FAN1)에 섀시 팬 케이블을 연결합니다([시스템 보드 구성 부품](file:///C:/data/systems/studio7100/ko/sm/techov.htm#wp1210162) 참조).
- 5. 컴퓨터 덮개를 장착합니다([컴퓨터 덮개 장착](file:///C:/data/systems/studio7100/ko/sm/cover_re.htm#wp1193653) 참조).

#### <span id="page-27-1"></span>프로세서 팬 및 방열판 조립품

#### <mark>/↑</mark> 경고: 플라스틱 쉴드가 있더라도, 프로세서 팬 및 방열판 조립품은 정상 작동 중에 심하게 뜨거워질 수 있습니다. 만지기 전에 식도록 충분한 시간을 두십시오.

주의**:** 프로세서 팬 및 방열판 조립품은 단일 장치입니다**.** 팬을 따로 분리하지 마십시오**.**

#### 프로세서 팬 및 방열판 조립품 분리

- 1. [시작하기 전에의](file:///C:/data/systems/studio7100/ko/sm/before.htm#wp1180146) 지침을 따릅니다.
- 2. 컴퓨터 덮개를 분리합니다(<mark>[컴퓨터 덮개 분리](file:///C:/data/systems/studio7100/ko/sm/cover_re.htm#wp1193123)</mark> 참조).
- 3. 시스템 보드 커넥터(CPU\_FAN1)에서 프로세서 팬 케이블을 분리합니다([시스템 보드 구성 부품](file:///C:/data/systems/studio7100/ko/sm/techov.htm#wp1210162) 참조).
- 4. 레버를 시계 반대 방향으로 돌립니다.
- 5. 클램프를 당겨서 방열판 조립품의 한쪽 면에 있는 탭으로부터 들어 올립니다.

### 주의**:** 프로세서 팬 및 방열판 조립품을 분리할 때 방열판 열감지 인터페이스의 손상을 방지하려면 거꾸로 뒤집거나 옆으로 눕히십시오**.**

6. 프로세서 팬 및 방열판 조립품을 들어 올려 컴퓨터에서 분리합니다.

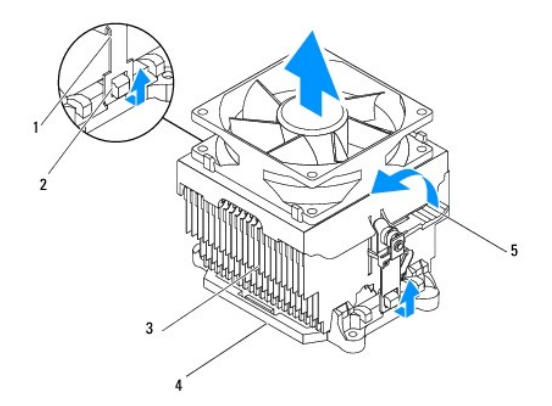

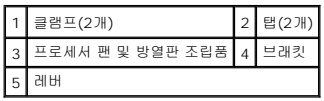

### 프로세서 팬 및 방열판 조립품 장착

- 1. <u>시작하기 전에</u>의 지침을 따릅니다.
- 2. 방열판 밑면에서 열 그리스를 닦아냅니다.

주의**:** 새 열 그리스를 바릅니다**.** 새 열 그리스는 적절한 열 본딩**(**최적의 프로세서 작동의 필수사항**)**을 확보하는 데 아주 중요합니다**.**

- 3. 프로세서 상단에 새 열 그리스를 바릅니다.
- 4. 프로세서 팬과 방열판 조립품을 프로세서 위에 놓습니다.
- 5. 프로세서 팬과 방열판 어셈블리의 클램프를 브래킷 탭에 맞춥니다.
- 6. 프로세서 팬과 방열판 조립품의 한쪽 면에 탭이 잠길 때까지 클램프를 밉니다.
- 7. 프로세서 팬과 방열판 조립품이 브래킷에 잠길 때까지 레버를 시계 방향으로 돌립니다.
- 8. 프로세서 팬 및 방열판 조립품 케이블을 시스템 보드 커넥터(CPU\_FAN1)에 연결합니다(<u>시스템 보드 구성 부품</u> 참조).
- 9. 컴퓨터 덮개를 장착합니다(<mark>[컴퓨터 덮개 장착](file:///C:/data/systems/studio7100/ko/sm/cover_re.htm#wp1193653)</mark> 참조).
- 10. 컴퓨터와 장치를 전원 콘센트에 연결하고 전원을 켭니다.

#### <span id="page-29-0"></span>전면 **USB** 패널 **Dell™ Studio XPS™ 7100** 서비스 설명서

- 전면 USB [패널 분리](#page-29-1)
- 전면 USB [패널 장착](#page-30-0)
- 경고**:** 컴퓨터 내부 작업을 시작하기 전에 컴퓨터와 함께 제공된 안전 정보를 읽어보십시오**.** 추가 안전 모범 사례에 대한 자세한 내용은 **Regulatory Compliance (**규정 준수**)** 홈페이지**(www.dell.com/regulatory\_compliance)**를 참조하십시오**.**
- 경고**:** 전기 충격을 방지하기 위해 덮개를 분리하기 전에 항상 전원 콘센트에서 컴퓨터 플러그를 빼십시오**.**
- 경고**:** 덮개**(**컴퓨터 덮개**,** 베젤**,** 필러 브래킷**,** 전면 패널 삽입물 등**)**를 분리한 채로 컴퓨터를 작동하지 마십시오**.**
- 주의**:** 인증된 서비스 기술자만이 컴퓨터를 수리해야 합니다**. Dell**™의 승인을 받지 않은 서비스 작업으로 인한 손상에 대해서는 보증을 받을 수 없습니다**.**

### <span id="page-29-1"></span>전면 **USB** 패널 분리

- 주**:** 새 전면 USB 패널을 장착할 때 케이블을 올바르게 다시 배선할 수 있도록 케이블을 분리할 때 모든 케이블의 경로를 기록해 둡니다.
- 1. [시작하기 전에의](file:///C:/data/systems/studio7100/ko/sm/before.htm#wp1180146) 지침을 따릅니다.
- 2. 컴퓨터 덮개를 분리합니다([컴퓨터 덮개 분리](file:///C:/data/systems/studio7100/ko/sm/cover_re.htm#wp1193123) 참조).
- 3. 전면 베젤을 분리합니다(<mark>[전면 베젤 분리](file:///C:/data/systems/studio7100/ko/sm/bezel.htm#wp1181855)</mark> 참조).

#### 주의**:** 컴퓨터에서 전면 **USB** 패널을 밀어 빼낼 때는 특히 주의하십시오**.** 주의하지 않으면 케이블 커넥터 및 케이블 라우팅 클립이 손상될 수 있습니다**.**

- 4. 전면 USB 패널 케이블을 시스템 보드 커넥터(F\_USB2)에서 분리합니다([시스템 보드 구성 부품](file:///C:/data/systems/studio7100/ko/sm/techov.htm#wp1210162) 참조).
- 5. 전면 USB 패널을 전면 패널에 고정시키는 나사를 분리합니다.
- 6. 전면 USB 패널을 아래로 밀어 전면 패널에서 클램프를 푼 다음 패널을 당겨 빼냅니다.

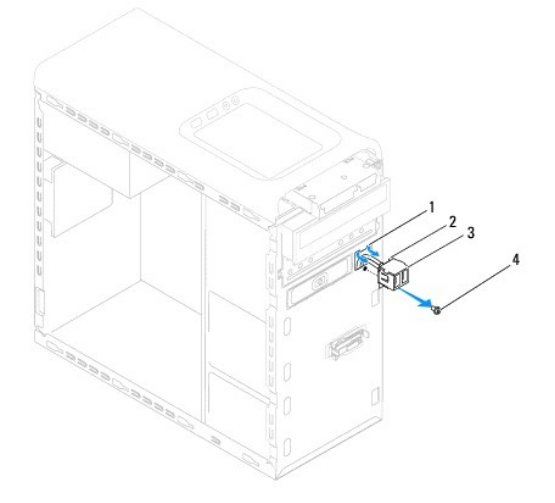

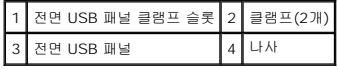

### <span id="page-30-0"></span>전면 **USB** 패널 장착

#### 주의**:** 전면 **USB** 패널을 전면 **USB** 패널 클램프 슬롯에 밀어 넣을 경우 케이블 커넥터와 케이블 라우팅 클립이 손상되지 않도록 주의합니다**.**

- 1. <u>시작하기 전에</u>의 지침을 따릅니다.
- 2. 전면 USB 패널을 전면 USB 패널 클램프 슬롯에 맞춰 밀어 넣습니다.
- 3. 전면 USB 패널을 전면 패널에 고정시키는 나사를 끼웁니다.
- 4. 전면 USB 패널 케이블을 시스템 보드 커넥터(F\_USB2)에 연결합니다(<u>[시스템 보드 구성 부품](file:///C:/data/systems/studio7100/ko/sm/techov.htm#wp1210162)</u> 참조).
- 5. 전면 베젤을 장착합니다(<u>[전면 베젤 장착](file:///C:/data/systems/studio7100/ko/sm/bezel.htm#wp1181929)</u> 참조).
- 6. 컴퓨터 덮개를 장착합니다(<mark>[컴퓨터 덮개 장착](file:///C:/data/systems/studio7100/ko/sm/cover_re.htm#wp1193653)</mark> 참조).
- 7. 컴퓨터와 장치를 전원 콘센트에 연결하고 전원을 켭니다.

#### <span id="page-31-0"></span>그래픽 카드 브래킷 **Dell™ Studio XPS™ 7100** 서비스 설명서

[그래픽 카드 브래킷 분리](#page-31-1)

[그래픽 카드 브래킷 장착](#page-31-2)

- 경고**:** 컴퓨터 내부 작업을 시작하기 전에 컴퓨터와 함께 제공된 안전 정보를 읽어보십시오**.** 추가 안전 모범 사례에 대한 자세한 내용은 **Regulatory Compliance (**규정 준수**)** 홈페이지**(www.dell.com/regulatory\_compliance)**를 참조하십시오**.**
- 경고**:** 전기 충격을 방지하기 위해 덮개를 분리하기 전에 항상 전원 콘센트에서 컴퓨터 플러그를 빼십시오**.**
- 경고**:** 덮개**(**컴퓨터 덮개**,** 베젤**,** 필러 브래킷**,** 전면 패널 삽입물 등**)**를 분리한 채로 컴퓨터를 작동하지 마십시오**.**

#### 주의**:** 인증된 서비스 기술자만이 컴퓨터를 수리해야 합니다**. Dell**™의 승인을 받지 않은 서비스 작업으로 인한 손상에 대해서는 보증을 받을 수 없습니다**.**

주**:** 그래픽 카드 브래킷은 구입할 때 이중 폭 그래픽 카드를 주문한 경우에만 컴퓨터에 포함됩니다.

### <span id="page-31-1"></span>그래픽 카드 브래킷 분리

- 1. [시작하기 전에의](file:///C:/data/systems/studio7100/ko/sm/before.htm#wp1180146) 지침을 따릅니다.
- 2. 컴퓨터 덮개를 분리합니다(<mark>[컴퓨터 덮개 분리](file:///C:/data/systems/studio7100/ko/sm/cover_re.htm#wp1193123)</mark> 참조).
- 3. 그래픽 카드 브래킷을 섀시에 고정시키는 나사 2개를 분리합니다.
- 4. 그래픽 카드 브래킷을 들어올려 섀시에서 분리합니다.
- 5. 그래픽 카드 브래킷을 안전한 장소에 별도로 보관합니다.

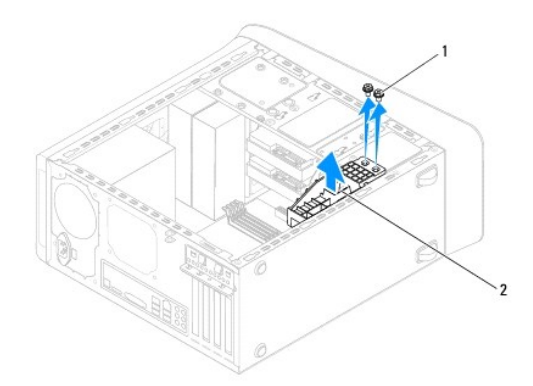

1 나사(2개) 2 그래픽 카드 브래킷

### <span id="page-31-2"></span>그래픽 카드 브래킷 장착

- 1. [시작하기 전에의](file:///C:/data/systems/studio7100/ko/sm/before.htm#wp1180146) 지침을 따릅니다.
- 2. 그래픽 카드 브래킷의 나사 구멍을 섀시의 나사 구멍과 맞춥니다.
- 3. 그래픽 카드 브래킷을 섀시에 고정시키는 나사 2개를 끼웁니다.
- 4. 컴퓨터 덮개를 장착합니다(<mark>[컴퓨터 덮개 장착](file:///C:/data/systems/studio7100/ko/sm/cover_re.htm#wp1193653)</mark> 참조).

<span id="page-33-0"></span>메모리 모듈 **Dell™ Studio XPS™ 7100** 서비스 설명서

- [메모리 모듈 분리](#page-33-1)
- [메모리 모듈 장착](#page-33-2)
- 경고**:** 컴퓨터 내부 작업을 시작하기 전에 컴퓨터와 함께 제공된 안전 정보를 읽어보십시오**.** 추가 안전 모범 사례에 대한 자세한 내용은 **Regulatory Compliance (**규정 준수**)** 홈페이지**(www.dell.com/regulatory\_compliance)**를 참조하십시오**.**
- 경고**:** 전기 충격을 방지하기 위해 덮개를 분리하기 전에 항상 전원 콘센트에서 컴퓨터 플러그를 빼십시오**.**
- 경고**:** 덮개**(**컴퓨터 덮개**,** 베젤**,** 필러 브래킷**,** 전면 패널 삽입물 등**)**를 분리한 채로 컴퓨터를 작동하지 마십시오**.**
- 주의**:** 인증된 서비스 기술자만이 컴퓨터를 수리해야 합니다**. Dell**™의 승인을 받지 않은 서비스 작업으로 인한 손상에 대해서는 보증을 받을 수 없습니다**.**

#### <span id="page-33-1"></span>메모리 모듈 분리

- 1. [시작하기 전에의](file:///C:/data/systems/studio7100/ko/sm/before.htm#wp1180146) 지침을 따릅니다.
- 2. 컴퓨터 덮개를 분리합니다(<mark>[컴퓨터 덮개 분리](file:///C:/data/systems/studio7100/ko/sm/cover_re.htm#wp1193123)</mark> 참조).
- 3. 시스템 보드에서 메모리 모듈을 찾습니다([시스템 보드 구성 부품](file:///C:/data/systems/studio7100/ko/sm/techov.htm#wp1210162) 참조).
- 4. 메모리 모듈 커넥터 양끝에서 고정 클립을 밖으로 누릅니다.

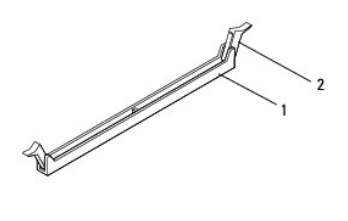

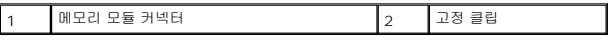

5. 메모리 모듈을 잡고 위로 당깁니다.

메모리 모듈이 잘 분리되지 않는 경우, 메모리 모듈을 앞뒤로 조심스럽게 움직여 커넥터에서 분리합니다.

# <span id="page-33-2"></span>메모리 모듈 장착

- 1. [시작하기 전에의](file:///C:/data/systems/studio7100/ko/sm/before.htm#wp1180146) 지침을 따릅니다.
- 2. 메모리 모듈 커넥터 양끝에서 고정 클립을 밖으로 누릅니다.

주의**:** 인증된 서비스 기술자만이 컴퓨터를 수리해야 합니다**. Dell**™의 승인을 받지 않은 서비스 작업으로 인한 손상에 대해서는 보증을 받을 수 없습니다**.**

주의**: ECC** 메모리 모듈은 설치하지 마십시오**.**

주의: 메모리를 업그레이드하는 동안 컴퓨터에서 본래의 메모리 모듈을 분리하는 경우,Dell™에서 새로운 모듈을 구입하였더라도 사용자가 보유하고 있을 수 있는<br>새로운 모듈과 구분하여 보관해야 합니다. 가능하면 기존 메모리 모듈과 새 메모리 모듈을 한 쌍으로 설치하지 마십시오. 이렇게 하면 컴퓨터가 올바르게 시작되지<br>않을 수 있습니다.권장하는 메모리 구성은 DIMM 커넥터 1 및 2에 설치된 일

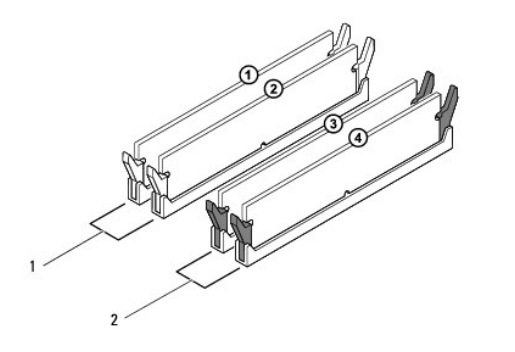

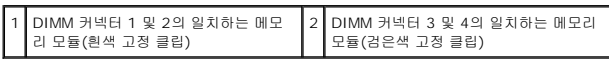

3. 메모리 모듈 하단의 노치를 커넥터의 탭에 맞춥니다.

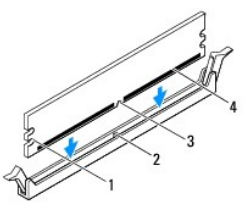

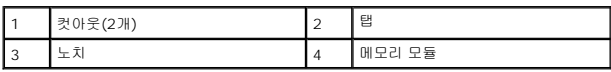

#### 주의**:** 메모리 모듈의 손상을 방지하려면 메모리 모듈의 양쪽 끝을 똑같은 힘의 세기로 눌러 수직으로 커넥터에 끼웁니다**.**

4. 딸깍 소리가 나면서 제자리에 고정될 때까지 메모리 모듈을 커넥터에 밀어 넣습니다.

메모리 모듈을 올바르게 삽입하면 고정 클립이 메모리 모듈 양쪽 끝에 있는 컷아웃에 걸립니다.

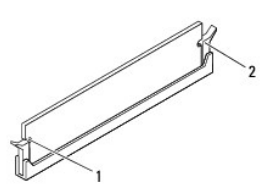

1 컷아웃(2개) 2 고정 클립(제자리에 끼워짐)

- 5. 컴퓨터 덮개를 장착합니다([컴퓨터 덮개 장착](file:///C:/data/systems/studio7100/ko/sm/cover_re.htm#wp1193653) 참조).
- 6. 컴퓨터와 장치를 전원 콘센트에 연결한 다음 전원을 켜십시오.

메모리 크기가 변경되었다는 메시지가 나타나면 <F1> 키를 눌러 계속합니다.

7. 컴퓨터에 로그온합니다.

- 8. Microsoft<sup>®</sup> Windows<sup>®</sup> 바탕 화면에서 **내 컴퓨터** 아이콘을 마우스 오른쪽 버튼으로 클릭하고 **속성**을 클릭합니다.
- 9. 일반 탭을 클릭합니다.
- 10. 메모리가 올바르게 설치되었는지 확인하려면 나열된 메모리(RAM) 용량을 확인합니다.

<span id="page-36-0"></span>전원 공급 장치 **Dell™ Studio XPS™ 7100** 서비스 설명서

[전원 공급 장치 분리](#page-36-1)

[전원 공급 장치 장착](#page-36-2)

- 경고**:** 컴퓨터 내부 작업을 시작하기 전에 컴퓨터와 함께 제공된 안전 정보를 읽어보십시오**.** 추가 안전 모범 사례에 대한 자세한 내용은 **Regulatory Compliance (**규정 준수**)** 홈페이지**(www.dell.com/regulatory\_compliance)**를 참조하십시오**.**
- 경고**:** 전기 충격을 방지하기 위해 덮개를 분리하기 전에 항상 전원 콘센트에서 컴퓨터 플러그를 빼십시오**.**
- 경고**:** 덮개**(**컴퓨터 덮개**,** 베젤**,** 필러 브래킷**,** 전면 패널 삽입물 등**)**를 분리한 채로 컴퓨터를 작동하지 마십시오**.**
- 주의**:** 인증된 서비스 기술자만이 컴퓨터를 수리해야 합니다**. Dell**™의 승인을 받지 않은 서비스 작업으로 인한 손상에 대해서는 보증을 받을 수 없습니다**.**

### <span id="page-36-1"></span>전원 공급 장치 분리

- 1. <u>시작하기 전에</u>의 지침을 따릅니다.
- 2. 컴퓨터 덮개를 분리합니다(<mark>[컴퓨터 덮개 분리](file:///C:/data/systems/studio7100/ko/sm/cover_re.htm#wp1193123)</mark> 참조).
- 3. 시스템 보드 및 드라이브에서 DC 전원 케이블을 분리합니다([시스템 보드 구성 부품](file:///C:/data/systems/studio7100/ko/sm/techov.htm#wp1210162) 참조).
- 4. 전원 공급 장치 한쪽에 있는 고정 클립에서 모든 케이블을 분리합니다.
- 5. 전원 공급 장치를 섀시에 고정시키는 나사 4개를 분리합니다.
- 6. 전원 공급 장치 클램프를 눌러 섀시에서 전원 공급 장치를 분리합니다.
- 7. 전원 공급 장치를 섀시에서 밀어 올려 꺼냅니다.

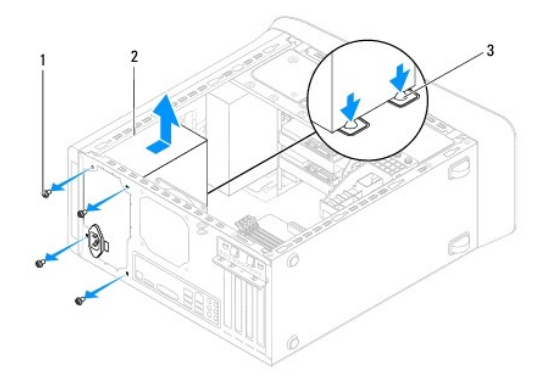

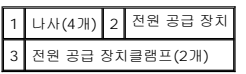

#### <span id="page-36-2"></span>전원 공급 장치 장착

- 1. [시작하기 전에의](file:///C:/data/systems/studio7100/ko/sm/before.htm#wp1180146) 지침을 따릅니다.
- 2. 전원 공급 장치를 섀시 후면을 향해 밉니다.

3. 전원 공급 장치의 나사 구멍을 섀시의 나사 구멍에 맞춥니다.

### 경고**:** 이러한 나사는 시스템을 접지하는 중요한 부분이기 때문에 모든 나사를 끼우고 조이지 않으면 전기 충격이 발생할 수 있습니다**.**

- 4. 전원 공급 장치를 섀시에 고정시키는 나사 4개를 끼웁니다.
- 5. 시스템 보드 및 드라이브에 DC 전원 케이블을 연결합니다([시스템 보드 구성 부품](file:///C:/data/systems/studio7100/ko/sm/techov.htm#wp1210162) 참조).
- 6. 컴퓨터 덮개를 장착합니다(<u>[컴퓨터 덮개 장착](file:///C:/data/systems/studio7100/ko/sm/cover_re.htm#wp1193653)</u> 참조).
- 7. 컴퓨터와 장치를 전원 콘센트에 연결하고 전원을 켭니다.

<span id="page-38-0"></span>전원 버튼 모듈 **Dell™ Studio XPS™ 7100** 서비스 설명서

[전원 버튼 모듈 분리](#page-38-1)

 $\bullet$  [전원 버튼 모듈 장착](#page-38-2)

- 경고**:** 컴퓨터 내부 작업을 시작하기 전에 컴퓨터와 함께 제공된 안전 정보를 읽어보십시오**.** 추가 안전 모범 사례에 대한 자세한 내용은 **Regulatory Compliance (**규정 준수**)** 홈페이지**(www.dell.com/regulatory\_compliance)**를 참조하십시오**.**
- 경고**:** 전기 충격을 방지하기 위해 덮개를 분리하기 전에 항상 전원 콘센트에서 컴퓨터 플러그를 빼십시오**.**
- 경고**:** 덮개**(**컴퓨터 덮개**,** 베젤**,** 필러 브래킷**,** 전면 패널 삽입물 등**)**를 분리한 채로 컴퓨터를 작동하지 마십시오**.**
- 주의**:** 인증된 서비스 기술자만이 컴퓨터를 수리해야 합니다**. Dell**™의 승인을 받지 않은 서비스 작업으로 인한 손상에 대해서는 보증을 받을 수 없습니다**.**

#### <span id="page-38-1"></span>전원 버튼 모듈 분리

- 1. [시작하기 전에의](file:///C:/data/systems/studio7100/ko/sm/before.htm#wp1180146) 지침을 따릅니다.
- 2. 컴퓨터 덮개를 분리합니다(<mark>[컴퓨터 덮개 분리](file:///C:/data/systems/studio7100/ko/sm/cover_re.htm#wp1193123)</mark> 참조).
- 3. 전면 베젤을 분리합니다([전면 베젤 분리](file:///C:/data/systems/studio7100/ko/sm/bezel.htm#wp1181855) 참조).
- 4. 광학 드라이브를 분리합니다(<mark>[광학 드라이브 분리](file:///C:/data/systems/studio7100/ko/sm/drives.htm#wp1238191)</mark> 참조).
- 5. 상단 덮개를 분리합니다(<u>[상단 덮개 분리](file:///C:/data/systems/studio7100/ko/sm/topcover.htm#wp1196672)</u> 참조).
- 6. 시스템 보드 커넥터 FP1에서 전원 버튼 모듈 케이블을 분리합니다([시스템 보드 구성 부품](file:///C:/data/systems/studio7100/ko/sm/techov.htm#wp1210162) 참조).
- 7. 전원 버튼 모듈 탭을 누르고 전원 버튼 모듈을 들어 올려 상단 패널로부터 분리합니다.

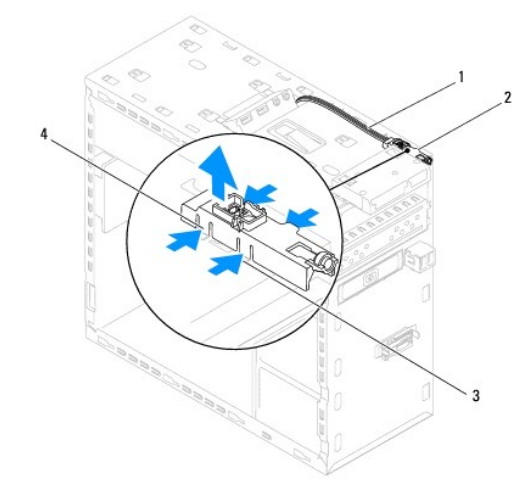

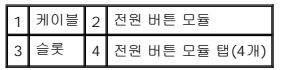

8. 전원 버튼 모듈을 안전한 장소에 별도로 보관합니다.

### <span id="page-38-2"></span>전원 버튼 모듈 장착

1. <u>시작하기 전에</u>의 지침을 따릅니다.

- 2. 전원 버튼 모듈 탭을 상단 패널의 슬롯에 맞춘 후 밀어 넣습니다.
- 3. 시스템 보드 커넥터 FP1에 전원 버튼 모듈 케이블을 연결합니다(<u>시스템 보드 구성 부품</u> 참조).
- 4. 상단 덮개를 장착합니다(<u>[상단 덮개 장착](file:///C:/data/systems/studio7100/ko/sm/topcover.htm#wp1196693)</u> 참조).
- 5. 광학 드라이브를 장착합니다(<u>[광학 드라이브 장착](file:///C:/data/systems/studio7100/ko/sm/drives.htm#wp1238440)</u> 참조).
- 6. 전면 베젤을 장착합니다(<u>[전면 베젤 장착](file:///C:/data/systems/studio7100/ko/sm/bezel.htm#wp1181929)</u> 참조).
- 7. 컴퓨터 덮개를 장착합니다(<u>[컴퓨터 덮개 장착](file:///C:/data/systems/studio7100/ko/sm/cover_re.htm#wp1193653)</u> 참조).
- 8. 컴퓨터와 장치를 전원 콘센트에 연결하고 전원을 켭니다.

<span id="page-40-0"></span>시스템 보드 **Dell™ Studio XPS™ 7100** 서비스 설명서

- <u>[시스템 보드 분리](#page-40-1)</u>
- $\bigcirc$  [시스템 보드 장착](#page-41-0)
- BIOS[에 서비스 태그 입력](#page-41-1)
- 경고**:** 컴퓨터 내부 작업을 시작하기 전에 컴퓨터와 함께 제공된 안전 정보를 읽어보십시오**.** 추가 안전 모범 사례에 대한 자세한 내용은 **Regulatory Compliance (**규정 준수**)** 홈페이지**(www.dell.com/regulatory\_compliance)**를 참조하십시오**.**
- 경고**:** 전기 충격을 방지하기 위해 덮개를 분리하기 전에 항상 전원 콘센트에서 컴퓨터 플러그를 빼십시오**.**
- 경고**:** 덮개**(**컴퓨터 덮개**,** 베젤**,** 필러 브래킷**,** 전면 패널 삽입물 등**)**를 분리한 채로 컴퓨터를 작동하지 마십시오**.**
- 주의**:** 인증된 서비스 기술자만이 컴퓨터를 수리해야 합니다**. Dell**™의 승인을 받지 않은 서비스 작업으로 인한 손상에 대해서는 보증을 받을 수 없습니다**.**

### <span id="page-40-1"></span>시스템 보드 분리

- 1. [시작하기 전에의](file:///C:/data/systems/studio7100/ko/sm/before.htm#wp1180146) 지침을 따릅니다.
- 2. 컴퓨터 덮개를 분리합니다(<mark>[컴퓨터 덮개 분리](file:///C:/data/systems/studio7100/ko/sm/cover_re.htm#wp1193123)</mark> 참조).
- 3. 필요한 경우 PCI 및 PCI Express 카드를 분리합니다(PCI 및 [PCI Express](file:///C:/data/systems/studio7100/ko/sm/cards.htm#wp1215260) 카드 분리 참조).
- 4. 프로세서 팬 및 방열판 조립품을 분리합니다([프로세서 팬 및 방열판 조립품 분리](file:///C:/data/systems/studio7100/ko/sm/fan.htm#wp1202608) 참조).
- 5. 프로세서를 분리합니다([프로세서 분리](file:///C:/data/systems/studio7100/ko/sm/cpu.htm#wp1182904) 참조).
- 6. 메모리 모듈을 분리한 다음([메모리 모듈 분리](file:///C:/data/systems/studio7100/ko/sm/memory.htm#wp1194463) 참조), 시스템 보드를 장착한 후 메모리 모듈을 동일한 슬롯에 설치할 수 있도록 어떤 메모리 모듈이 각 DIMM 슬롯에서 분리되었는지 기록합니다.
- 7. 시스템 보드에 연결된 모든 케이블을 분리합니다([시스템 보드 구성 부품](file:///C:/data/systems/studio7100/ko/sm/techov.htm#wp1210162) 참조). 새 시스템 보드를 설치한 후 올바르게 다시 배선할 수 있도록 케이블을 분리할 때 모든 케이블의 경 로를 기록합니다.
- 8. 시스템 보드를 섀시에 고정시키는 나사 8개를 분리합니다.

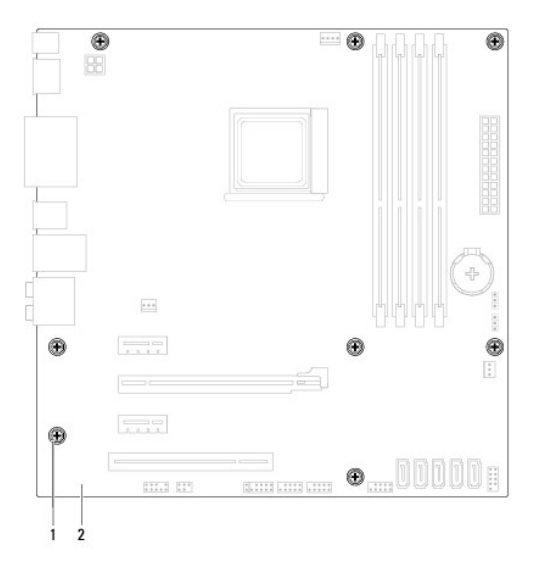

#### 1 나사(8개) 2 시스템 보드

9. 시스템 보드를 위로 들어 올려 섀시에서 분리합니다.

- 10. 분리한 시스템 보드와 교체 시스템 보드를 비교하여 동일한 종류인지 확인합니다.
	- 주**:** 교체 시스템 보드의 일부 구성부품과 커넥터는 기존 시스템 보드의 구성부품 및 커넥터의 위치와 다를 수 있습니다.

주**:** 교체 시스템 보드의 점퍼 설정은 공장 출고 시에 사전 설정됩니다.

### <span id="page-41-0"></span>시스템 보드 장착

- 1. <u>시작하기 전에</u>의 지침을 따릅니다.
- 2. 시스템 보드를 조심스럽게 섀시에 맞추고 컴퓨터 후면을 향해 밀어 넣습니다.
- 3. 시스템 보드를 섀시에 고정시키는 나사 8개를 끼웁니다.
- 4. 시스템 보드에서 분리했던 케이블을 연결합니다(<u>시스템 보드 구성 부품</u> 참조).
- 5. 프로세서를 장착합니다(프<u>로세서 장착</u> 참조).
- 6. 프로세서 팬 및 방열판 조립품을 장착합니다([프로세서 팬 및 방열판 조립품 장착](file:///C:/data/systems/studio7100/ko/sm/fan.htm#wp1203025) 참조).

#### 주의**:** 인증된 서비스 기술자만이 컴퓨터를 수리해야 합니다**. Dell**™의 승인을 받지 않은 서비스 작업으로 인한 손상에 대해서는 보증을 받을 수 없습니다**.**

#### 주의**:** 방열판 조립품이 올바르게 장착 및 고정되었는지 확인합니다**.**

- 7. 메모리 모듈을 다시 장착합니다(<mark>메모리 모듈 장착</mark> 참조).
- 8. 필요한 경우 시스템 보드에 PCI 및 [PCI Express](file:///C:/data/systems/studio7100/ko/sm/cards.htm#wp1263703) 카드를 장착합니다(PCI 및 PCI Express 카드 장착 참조).
- 9. 컴퓨터 덮개를 장착합니다([컴퓨터 덮개 장착](file:///C:/data/systems/studio7100/ko/sm/cover_re.htm#wp1193653) 참조).
- 10. 컴퓨터와 장치를 전원 콘센트에 연결하고 전원을 켭니다.
- 11. 필요한 경우 시스템 BIOS를 플래시합니다.

주**:** 시스템 BIOS 플래싱에 대한 내용은 BIOS [플래싱을](file:///C:/data/systems/studio7100/ko/sm/bios.htm#wp1179839) 참조하십시오.

### <span id="page-41-1"></span>**BIOS**에 서비스 태그 입력

- 1. 컴퓨터를 켭니다.
- 2. POST 중에 <F2> 키를 눌러 시스템 설치 프로그램을 시작합니다.
- 3. 보안 탭으로 이동하고 Set Service Tag(서비스 태그 설정) 필드에 서비스 태그를 입력합니다.

# <span id="page-42-0"></span>시스템 설치

**Dell™ Studio XPS™ 7100** 서비스 설명서

 $\bullet$  [개요](#page-42-1)

- [잊은 암호 지우기](#page-44-0)
- CMOS [설정 지우기](#page-44-1)

### <span id="page-42-1"></span>개요

시스템 설치 프로그램을 사용하여 다음 작업을 수행합니다.

- <sup>l</sup> 컴퓨터에 있는 하드웨어를 추가, 교체, 분리한 후 시스템 구성 정보를 변경합니다.
- <sup>l</sup> 사용자 암호와 같은 사용자 선택 가능 옵션을 설정 또는 변경합니다.
- l 현재의 메모리 용량을 읽거나 설치된 하드 드라이브 종류를 설정하는 경우

#### 주의**:** 인증된 서비스 기술자만이 컴퓨터를 수리해야 합니다**. Dell**™의 승인을 받지 않은 서비스 작업으로 인한 손상에 대해서는 보증을 받을 수 없습니다**.**

주의**:** 전문가가 아닌 경우에는 이 프로그램의 설정값을 변경하지 마십시오**.** 일부 설정 변경 시 컴퓨터가 올바르게 작동하지 않을 수도 있습니다**.**

주**:** 시스템 설치 프로그램을 변경하기 전에 나중에 참조할 수 있도록 시스템 설치 프로그램 화면 정보를 기록해 두는 것이 좋습니다.

#### 시스템 설치 시작

- 1. 컴퓨터를 켜거나 다시 시작합니다.
- 2. DELL™ 로고가 표시되면 F2 프롬프트가 표시되는지 살폈다가 바로 <F2> 키를 누릅니다.
	- 주**:** F2 프롬프트는 키보드가 초기화되었음을 나타냅니다. 이 프롬프트는 잠깐 동안만 표시되므로, 표시되는지 잘 살폈다가 <F2> 키를 눌러야 합니다. 프롬프트가 나타나기 전에 <F2> 키를 누르면 컴퓨터가 인식하지 않습니다. 시간이 초과되어 운영체제 로고가 나타나면 Microsoft® Windows® 바탕 화면이 표시될 때까지 기다린 다음, 컴퓨 터를 종료([컴퓨터 끄기](file:///C:/data/systems/studio7100/ko/sm/before.htm#wp1180391) 참조)하고 다시 시도합니다.

#### **System Setup Screens(**시스템 설치 화면**)**

시스템 설치 프로그램 화면에는 컴퓨터의 현재 구성 정보 또는 변경 가능한 구성 정보가 표시됩니다. 화면의 정보는 옵션 목록, 활성 옵션 필드 및 키 기능 등 세 부분으로 구성되어 있습니 다.

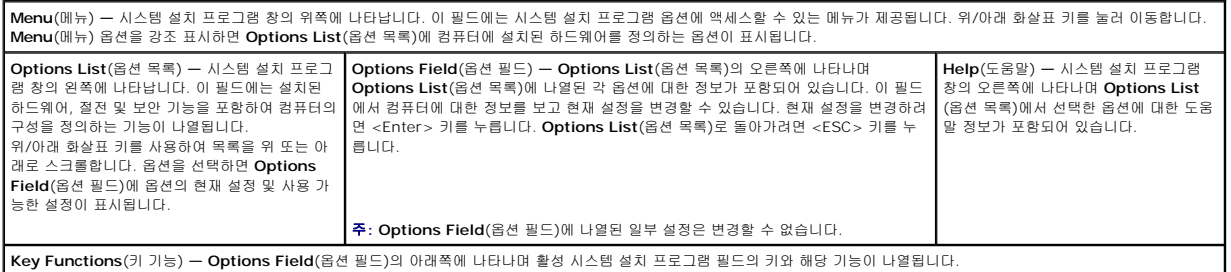

### 시스템 설치 프로그램 옵션

г

주**:** 이 표에 나열된 항목은 컴퓨터와 설치된 장치에 따라 다를 수 있습니다.

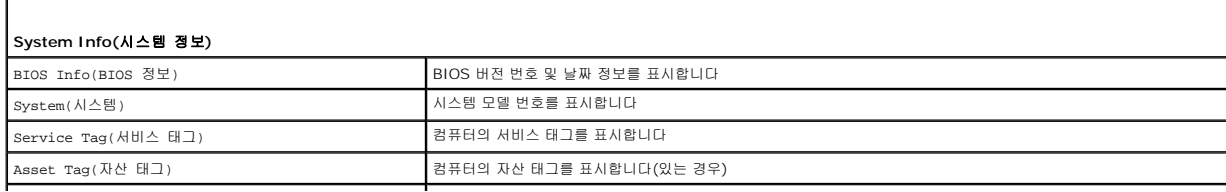

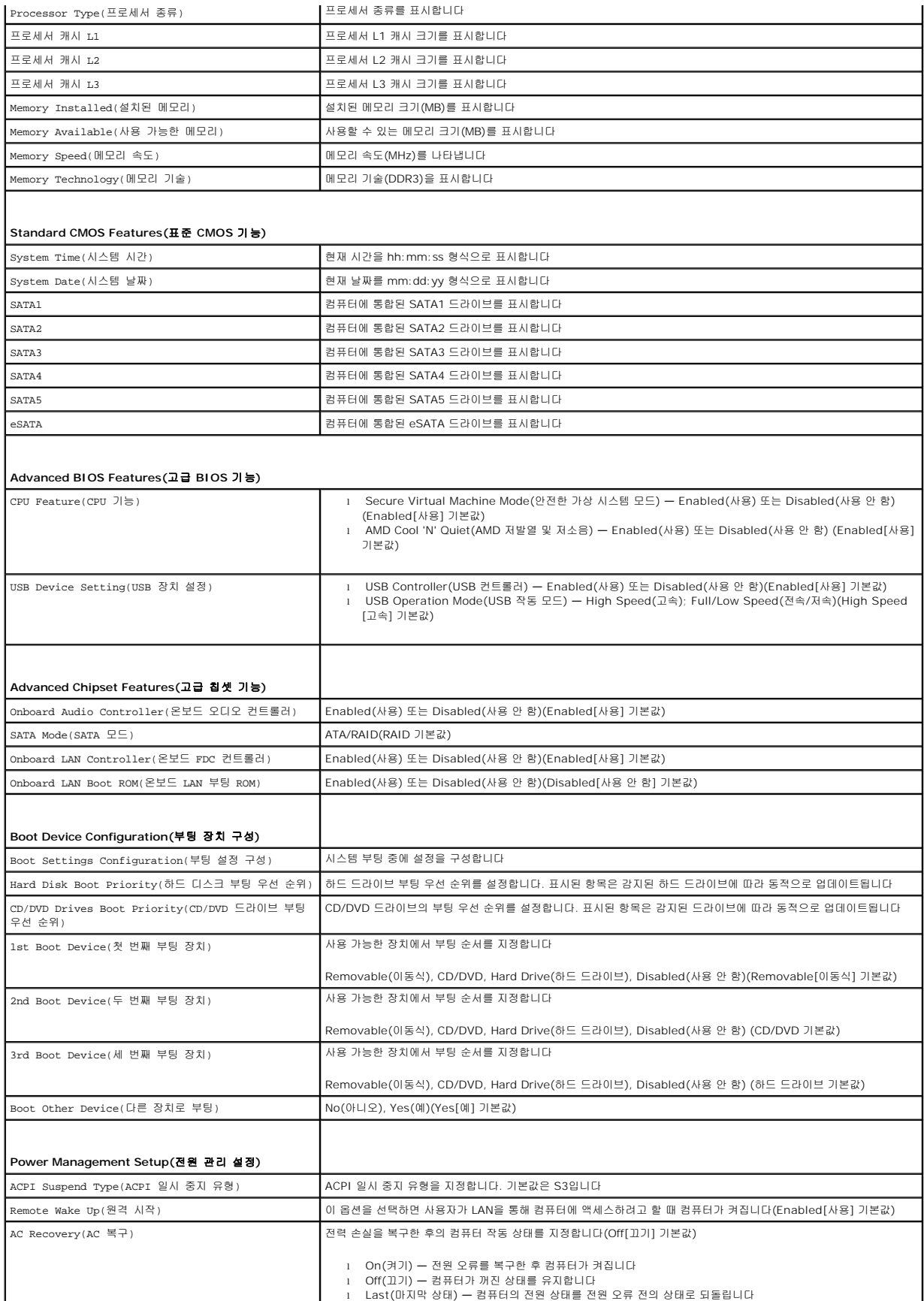

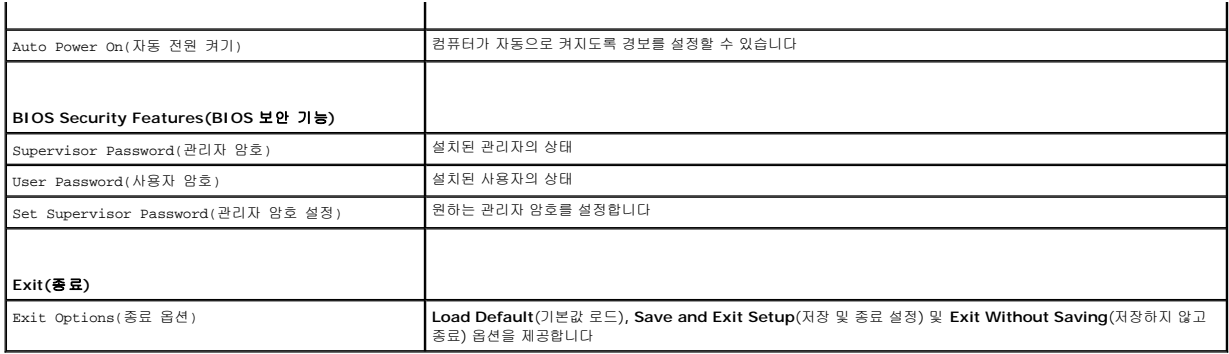

### <span id="page-44-0"></span>잊은 암호 지우기

#### 경고**:** 이 항목의 절차를 시작하기 전에 컴퓨터와 함께 제공된 안전 지침을 따르십시오**.**

#### 경고**: CMOS** 설정을 삭제하려면 전원 콘센트에서 컴퓨터를 분리해야 합니다**.**

- 1. <u>시작하기 전에</u>의 지침을 따릅니다.
- 2. 컴퓨터 덮개를 분리합니다([컴퓨터 덮개 분리](file:///C:/data/systems/studio7100/ko/sm/cover_re.htm#wp1193123) 참조).
- 3. 시스템 보드에서 3핀 암호 재설정 점퍼(PSWD1) 를 찾습니다([시스템 보드 구성 부품](file:///C:/data/systems/studio7100/ko/sm/techov.htm#wp1210162) 참조).

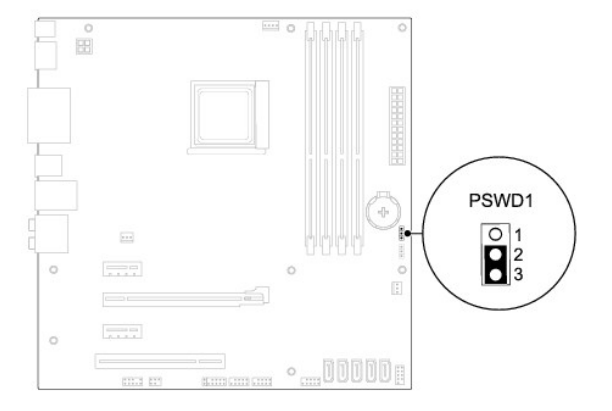

- 4. 핀 2 와 핀 3에서 2핀 점퍼 플러그를 분리하여 핀 1 과 핀 2에 끼웁니다.
- 5. 컴퓨터를 켜서 암호를 지웁니다.
- 6. 컴퓨터를 끄고 전기 콘센트에서 컴퓨터와 연결된 모든 장치를 분리합니다.
- 7. 암호 기능을 활성화하려면 핀 1 과 핀 2에서 2핀 점퍼 플러그를 분리하고 핀 2 와 핀 3에 끼웁니다.
- 8. 컴퓨터 덮개를 장착합니다(<mark>[컴퓨터 덮개 장착](file:///C:/data/systems/studio7100/ko/sm/cover_re.htm#wp1193653)</mark> 참조).
- 9. 컴퓨터와 장치를 전원 콘센트에 연결하고 전원을 켭니다.

### <span id="page-44-1"></span>**CMOS** 설정 지우기

경고**:** 이 항목의 절차를 시작하기 전에 컴퓨터와 함께 제공된 안전 지침을 따르십시오**.** 경고**: CMOS** 설정을 삭제하려면 전원 콘센트에서 컴퓨터를 분리해야 합니다**.**

- 1. <u>시작하기 전에</u>의 지침을 따릅니다.
- 2. 컴퓨터 덮개를 분리합니다(<u>[컴퓨터 덮개 분리](file:///C:/data/systems/studio7100/ko/sm/cover_re.htm#wp1193123)</u> 참조).
- 3. 시스템 보드에서 3핀 CMOS 재설정 점퍼(CLR\_CMOS1) 를 찾습니다([시스템 보드 구성 부품](file:///C:/data/systems/studio7100/ko/sm/techov.htm#wp1210162) 참조).

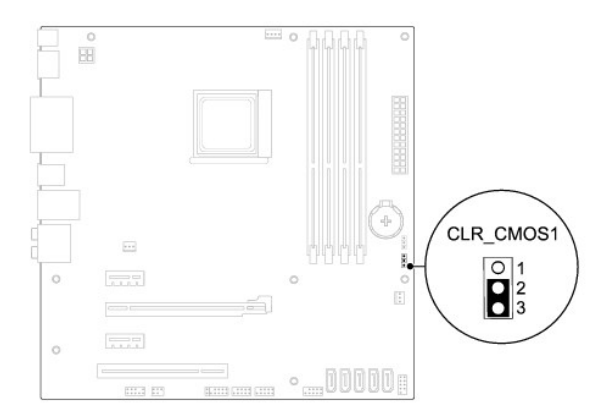

- 4. 핀 2 와 핀 3에서 2핀 점퍼 플러그를 분리하여 핀 1 과 핀 2에 끼웁니다.
- 5. 약 5초 동안 기다려 CMOS 설정을 지웁니다.
- 6. 핀 1 과 핀 2에서 2핀 점퍼 플러그를 분리하여 핀 2 와 핀 3에 끼웁니다.
- 7. 컴퓨터 덮개를 장착합니다(<mark>[컴퓨터 덮개 장착](file:///C:/data/systems/studio7100/ko/sm/cover_re.htm#wp1193653)</mark> 참조).
- 8. 컴퓨터와 장치를 전원 콘센트에 연결하고 전원을 켭니다.

# <span id="page-46-0"></span>기술 개요

**Dell™ Studio XPS™ 7100** 서비스 설명서

- [컴퓨터 내부 보기](#page-46-1)
- $\bigcirc$  [시스템 보드 구성 부품](#page-46-2)

경고**:** 컴퓨터 내부 작업을 시작하기 전에 컴퓨터와 함께 제공된 안전 정보를 읽어보십시오**.** 추가 안전 모범 사례에 대한 자세한 내용은 **Regulatory Compliance (**규정 준수**)** 홈페이지**(www.dell.com/regulatory\_compliance)**를 참조하십시오**.**

# <span id="page-46-1"></span>컴퓨터 내부 보기

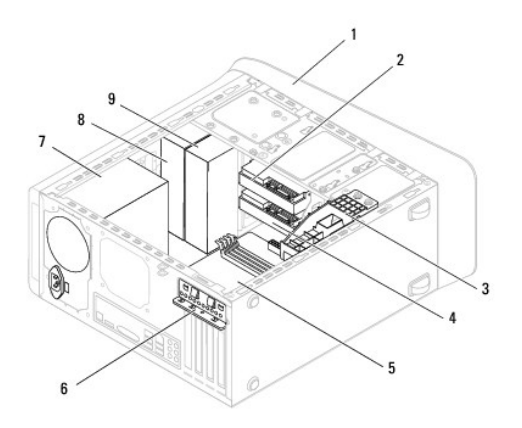

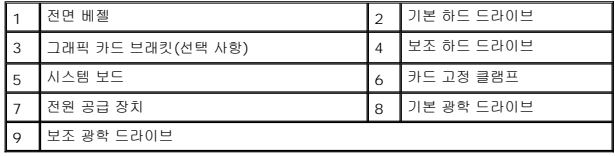

## <span id="page-46-2"></span>시스템 보드 구성 부품

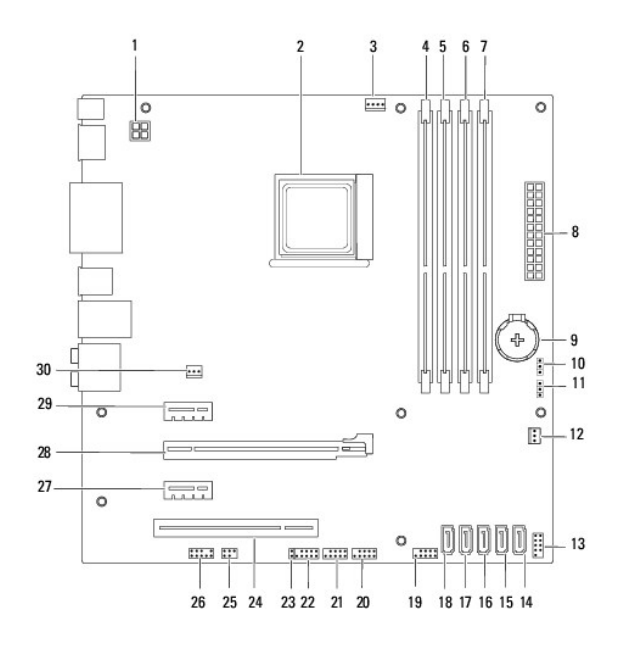

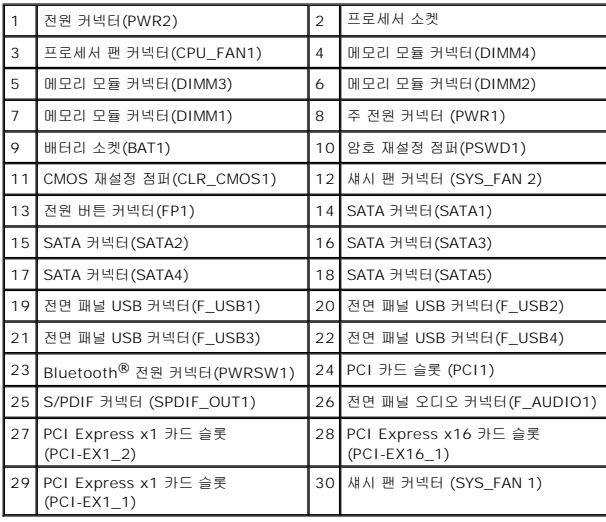

#### **Dell™ Studio XPS™ 7100** 서비스 설명서

주**:** "주"는 컴퓨터를 보다 효율적으로 사용할 수 있는 중요 정보를 제공합니다.

주의**: "**주의**"**는 하드웨어의 손상 또는 데이터 유실 위험을 설명하며 이러한 문제를 방지할 수 있는 방법을 알려줍니다**.**

경고**: "**경고**"**는 재산상의 피해나 심각한 부상 또는 사망을 유발할 수 있는 위험이 있음을 알려줍니다**.**

#### 이 문서의 정보는 사전 통보 없이 변경될 수 있습니다**. © 2010 Dell Inc.** 저작권 본사 소유**.**

Dell Inc.의 서면 승인 없이 어떠한 경우에도 무단 복제하는 것을 엄격히 금합니다.

본 설명서에 사용된 상표: Dell, DELL 로고 및 Studio XPS는 Dell Inc.의 상표입니다. AMD는 Advanced Micro Devices, Inc.의 등록 상표입니다. M**icrosoft, Windows 및 Windows** 버튼 로고는 미국 및/또는<br>기타 국가에서 Microsoft Corporation의 상표 또는 등록 상표입니다.

본 설명서에서 특정 회사의 표시나 제품 이름을 지칭하기 위해 기타 상표나 상호를 사용할 수도 있습니다. Dell Inc.는 자사가 소유하고 있는 것 이외에 기타 모든 상표 및 상호에 대한 어떠한 소유권도 없습니다.

2010년 5월 Rev. A00

<span id="page-49-0"></span>상단 덮개 **Dell™ Studio XPS™ 7100** 서비스 설명서

### ● [상단 덮개 분리](#page-49-1)

- [상단 덮개 장착](#page-49-2)
- 경고**:** 컴퓨터 내부 작업을 시작하기 전에 컴퓨터와 함께 제공된 안전 정보를 읽어보십시오**.** 추가 안전 모범 사례에 대한 자세한 내용은 **Regulatory Compliance (**규정 준수**)** 홈페이지**(www.dell.com/regulatory\_compliance)**를 참조하십시오**.**
- 경고**:** 전기 충격을 방지하기 위해 덮개를 분리하기 전에 항상 전원 콘센트에서 컴퓨터 플러그를 빼십시오**.**
- 경고**:** 덮개**(**컴퓨터 덮개**,** 베젤**,** 필러 브래킷**,** 전면 패널 삽입물 등**)**를 분리한 채로 컴퓨터를 작동하지 마십시오**.**
- 주의**:** 인증된 서비스 기술자만이 컴퓨터를 수리해야 합니다**. Dell**™의 승인을 받지 않은 서비스 작업으로 인한 손상에 대해서는 보증을 받을 수 없습니다**.**

### <span id="page-49-1"></span>상단 덮개 분리

- 1. [시작하기 전에의](file:///C:/data/systems/studio7100/ko/sm/before.htm#wp1180146) 지침을 따릅니다.
- 2. 컴퓨터 덮개를 분리합니다(<mark>[컴퓨터 덮개 분리](file:///C:/data/systems/studio7100/ko/sm/cover_re.htm#wp1193123)</mark> 참조).
- 3. 전면 베젤을 분리합니다([전면 베젤 분리](file:///C:/data/systems/studio7100/ko/sm/bezel.htm#wp1181855) 참조).
- 4. 광학 드라이브를 분리합니다([광학 드라이브 분리](file:///C:/data/systems/studio7100/ko/sm/drives.htm#wp1238191) 참조).
- 5. 분리 탭을 당긴 후 상단 덮개를 컴퓨터 전면을 향해 밀어 상단 패널 슬롯에서 상단 덮개 탭을 분리합니다.
- 6. 상단 패널에서 상단 덮개를 당겨 빼냅니다.

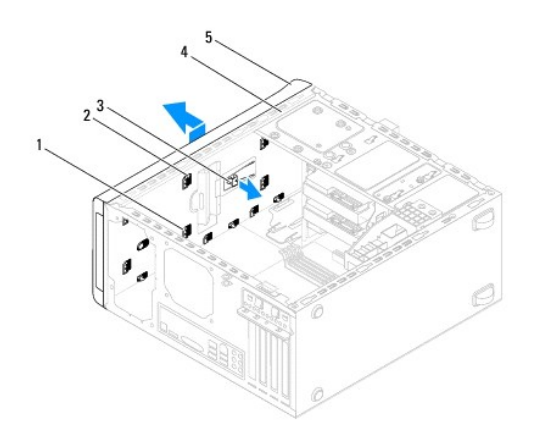

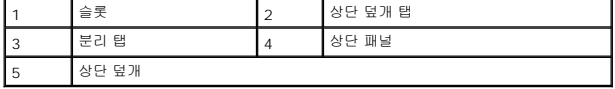

7. 상단 덮개를 안전한 장소에 별도로 보관합니다.

## <span id="page-49-2"></span>상단 덮개 장착

- 1. [시작하기 전에의](file:///C:/data/systems/studio7100/ko/sm/before.htm#wp1180146) 지침을 따릅니다.
- 2. 상단 덮개 탭을 상단 패널 슬롯에 맞춥니다.
- 3. 상단 덮개가 제자리에 끼워질 때까지 상단 덮개를 컴퓨터 후면을 향해 눌러 밉니다.
- 4. 광학 드라이브를 장착합니다(<u>[광학 드라이브 장착](file:///C:/data/systems/studio7100/ko/sm/drives.htm#wp1238440)</u> 참조).
- 5. 전면 베젤을 장착합니다(<u>[전면 베젤 장착](file:///C:/data/systems/studio7100/ko/sm/bezel.htm#wp1181929)</u> 참조).
- 6. 컴퓨터 덮개를 장착합니다(<u>[컴퓨터 덮개 장착](file:///C:/data/systems/studio7100/ko/sm/cover_re.htm#wp1193653)</u> 참조).

<span id="page-51-0"></span>상단 **I/O** 패널 **Dell™ Studio XPS™ 7100** 서비스 설명서

상단 I/O [패널 분리](#page-51-1)

● 상단 I/O [패널 장착](#page-52-0)

경고**:** 컴퓨터 내부 작업을 시작하기 전에 컴퓨터와 함께 제공된 안전 정보를 읽어보십시오**.** 추가 안전 모범 사례에 대한 자세한 내용은 **Regulatory Compliance (**규정 준수**)** 홈페이지**(www.dell.com/regulatory\_compliance)**를 참조하십시오**.**

경고**:** 전기 충격을 방지하기 위해 덮개를 분리하기 전에 항상 전원 콘센트에서 컴퓨터 플러그를 빼십시오**.**

경고**:** 덮개**(**컴퓨터 덮개**,** 베젤**,** 필러 브래킷**,** 전면 패널 삽입물 등**)**를 분리한 채로 컴퓨터를 작동하지 마십시오**.**

주의**:** 인증된 서비스 기술자만이 컴퓨터를 수리해야 합니다**. Dell**™의 승인을 받지 않은 서비스 작업으로 인한 손상에 대해서는 보증을 받을 수 없습니다**.**

## <span id="page-51-1"></span>상단 **I/O** 패널 분리

주**:** 새 상단 I/O 패널을 설치할 때 케이블을 올바르게 다시 배선할 수 있도록 케이블 분리 시 모든 케이블의 경로를 기록해 둡니다.

#### 1. [시작하기 전에의](file:///C:/data/systems/studio7100/ko/sm/before.htm#wp1180146) 지침을 따릅니다.

- 2. 컴퓨터 덮개를 분리합니다([컴퓨터 덮개 분리](file:///C:/data/systems/studio7100/ko/sm/cover_re.htm#wp1193123) 참조).
- 3. 전면 베젤을 분리합니다([전면 베젤 분리](file:///C:/data/systems/studio7100/ko/sm/bezel.htm#wp1181855) 참조).
- 4. 광학 드라이브를 분리합니다([광학 드라이브 분리](file:///C:/data/systems/studio7100/ko/sm/drives.htm#wp1238191) 참조).
- 5. 상단 덮개를 분리합니다 ([상단 덮개 분리](file:///C:/data/systems/studio7100/ko/sm/topcover.htm#wp1196672) 참조).
- 6. 상단 I/O 패널 케이블을 시스템 보드 커넥터(F\_USB3 및 F\_AUDIO1)에서 분리합니다([시스템 보드 구성 부품](file:///C:/data/systems/studio7100/ko/sm/techov.htm#wp1210162) 참조).
- 7. 상단 I/O 패널을 상단 패널에 고정시키는 나사 2개를 분리합니다.

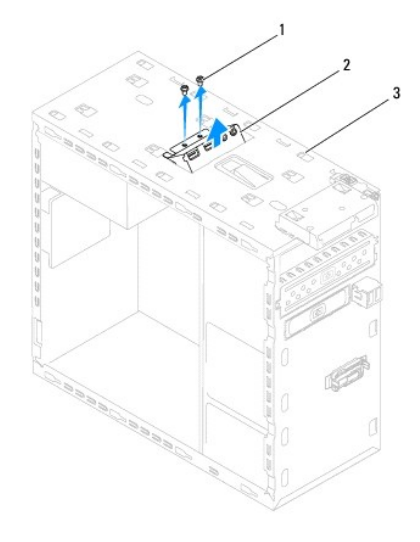

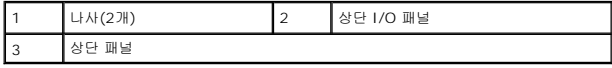

8. 상단 I/O 패널을 상단 패널에서 조심스럽게 분리합니다.

### <span id="page-52-0"></span>상단 **I/O** 패널 장착

- 1. <u>시작하기 전에</u>의 지침을 따릅니다.
- 2. 상단 I/O 패널의 나사 구멍을 상단 패널의 나사 구멍과 맞춥니다.
- 3. 상단 I/O 패널을 상단 패널에 고정시키는 나사 2개를 끼웁니다.
- 4. 상단 I/O 패널 케이블을 시스템 보드 커넥터(F\_USB3 및 F\_AUDIO1)에 연결합니다(<u>[시스템 보드 구성 부품](file:///C:/data/systems/studio7100/ko/sm/techov.htm#wp1210162)</u> 참조).
- 5. 상단 덮개를 장착합니다(<u>[상단 덮개 장착](file:///C:/data/systems/studio7100/ko/sm/topcover.htm#wp1196693)</u> 참조).
- 6. 광학 드라이브를 장착합니다(<u>[광학 드라이브 장착](file:///C:/data/systems/studio7100/ko/sm/drives.htm#wp1238440)</u> 참조).
- 7. 전면 베젤을 장착합니다(<u>[전면 베젤 장착](file:///C:/data/systems/studio7100/ko/sm/bezel.htm#wp1181929)</u> 참조).
- 8. 컴퓨터 덮개를 장착합니다(<mark>[컴퓨터 덮개 장착](file:///C:/data/systems/studio7100/ko/sm/cover_re.htm#wp1193653)</mark> 참조).
- 9. 컴퓨터와 장치를 전원 콘센트에 연결하고 전원을 켭니다.